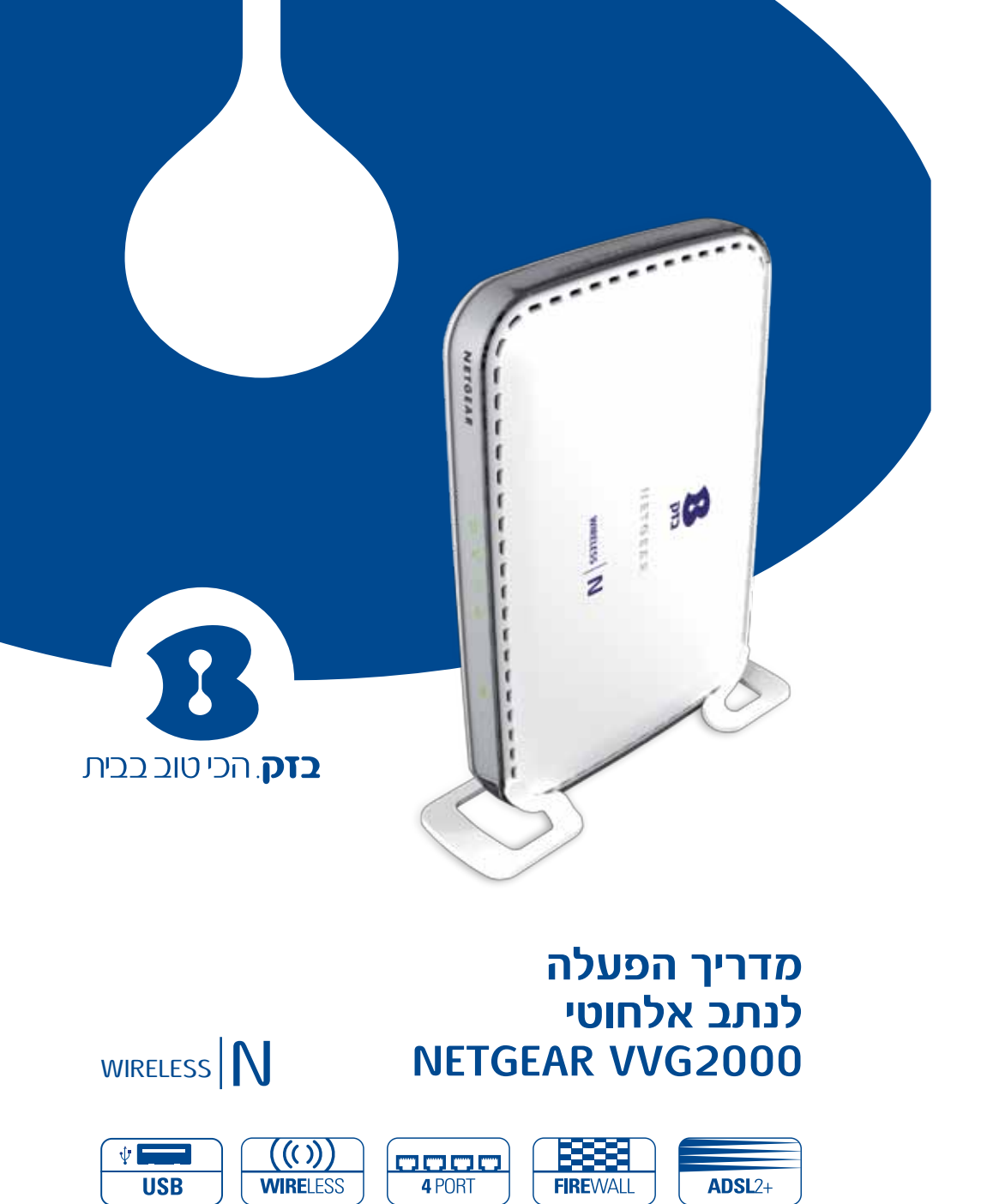

בדק. הכי טוב בבית

מק"ט בזק

114893

/

Manual TR69 2010

 $\begin{array}{|c|c|c|}\n\hline\n\text{1} & \text{1} & \text{1$ 

למוקד התמיכה חייגו: 166 או גילשו: il.co.bezeq.www

BN רשת ביתית אלחוטית - ET

CERTIFIED<sup>®</sup> **CIECHILS** 

Wijej) <sup>n</sup>

NETGEAR<sup>®</sup>

למוקד התמיכה חייגו: 166 או גילשו: il.co.bezeq.www כל הזכויות שמורות לחברת בזק ולחברת היטס טלקום ת. בע"מ.

כל הזכויות במידע המופיע בעלון זה שמורות וכפופות להגנת הקניין הרוחני המתאימות לרבות מכוח דיני זכויות יוצרים, פטנטים והסכמים פרטניים. אין להעתיק לצלם להפיץ או לשכתב עלון זה או את המידע המופיע בו בכל צורה ודרך ללא קבלת רשות מחברת בזק מראש ובכתב. כמו כן אין לעשות שימוש בעלון זה או במידע המופיע בו שלא למטרה לשמה הוא סופק. העיצוב והמפרטים הטכניים הינם נתוני היצרן, בזק שומרת לעצמה את הזכות לשנותם ללא הודעה מוקדמת ומבלי שתחול עליה חבות כלשהי בשל כך.

מצגים בעלון זה הנוגעים לביצועי המוצר הינם למטרות אינפורמטיביות בלבד ולא ייחשבו, במפורש או במשתמע, כהתחייבות או אחריות היצרן. אחריות היצרן מוגבלת לאחריות המופיעה בהסכם המכירה הפרטני. מסמך זה עשוי להכיל טעויות והשמטות, בזק מסירה מעצמה כל אחריות עד לרמה המותרת בחוק או בהתאם להסכם המכר, לכל נזק או אובדן שייגרמו לאדם מחוסר מידע עדכני ואו דיוקים בהוראות הפעלה בעלון זה, כמו גם מהתקנה פגומה של הציוד. בזק מעדכנת מעת לעת את המידע המופיע בעלון זה, לפיכך באם נתקלת בטעות אנא הודיע על כך לבזק.

במידה ומצורף תקליטור לערכה, במוצר כזה או אחר, יתכן שיוכנסו בו קבצי גרסאות היצרן למוצר בשפה העברית ו/או בשפות אחרות, יש להתייחס רק לחוברת בזק בשפה העברית. כנ"ל גם לחומרי דפוס המסופקים לעיתים בערכה על ידי היצרן. חומרים אלו מיועדים למידע נוסף על המוצר בלבד.

**הערה**: יש להתייחס לכל האמור בחוברת זו כבלשון זכר ונקבה כאחד.

**תוכן עניינים**

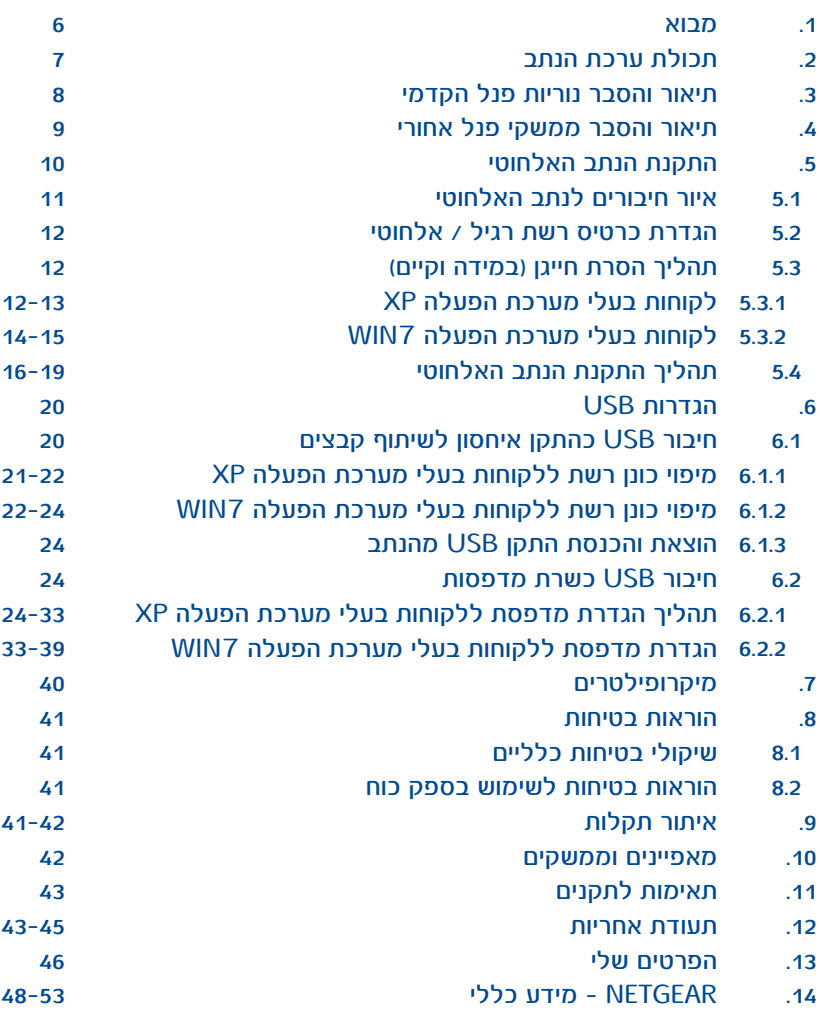

**עמוד**

### **.1 מבוא**

תודה שבחרת בנתב אלחוטי של חברת בזק כשער הכניסה שלך לעולם האינטרנט המהיר. המכשיר האלחוטי שלך כולל מודם 2ADSL ונתב מתקדם המאפשר לך ליצור רשת מחשבים מקומית ולחברה לקו ADSL בודד ובנוסף הנתב תומך בחיבור USB אחד.

### **טכנולוגיה תקן N**

מוצר זה משלב בתוכו טכנולוגיה אלחוטית בתקן N, תקן זה הינו המתקדם ביותר כיום, ומאפשר טווח קליטה גדול יותר והעברת קבצים ברשת הפנימית במהירות גדולה יותר מהתקנים הקודמים G/B.

### **הערה חשובה!**

לצורך חיבור הנתב ברשת ה- LAN , המחשב חייב להיות מצויד בכרטיס רשת  $.10/100$  base-T לצורך חיבור אלחוטי LAN Wireless המחשב חייב להיות מצויד בהתקן רשת

אלחוטית בתקן b802.11 או g802.11 או n802.11

### **שירותי תמיכה מסביב לשעון**

שירות ADSL האינטרנט המהיר הינו ידידותי ונוח לשימוש. אם בכל זאת נתקלתם בשאלה או בבעיה, מוקד התמיכה הטכנית שלנו עומד לרשותכם 24 שעות ביממה, 7 ימים בשבוע (למעט יום כיפור) בטלפון 166. לנוחיותך, למידע נוסף, ניתן לפנות לאתר האינטרנט של בזק בכתובת הבאה: www.bezeq.co.il

 **לידיעתך, ניתן להצטרף לשירותי תמיכה מורחבים הניתנים על ידי מוקד התמיכה. להצטרפות או פרטים נוספים חייג .166**

בברכה, חברת בזק.

## **.2 תכולת ערכת הנתב** יש לוודא שקיבלת את כל הפריטים הבאים בחבילה שלך:

א. נתב אלחוטי 2000VVG NETGEAR

ב. ספק כוח

ג. כבל רשת RJ-45 לחיבור בין הנתב למחשב

ד. כבל טלפון -11RJ לחיבור בין הנתב לבין קו ה- ADSL

ה. מדריך הפעלה

ו. מדריך התקנה מהיר

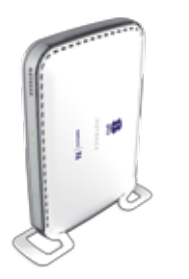

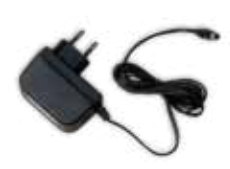

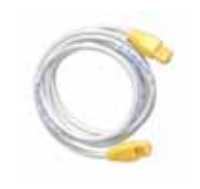

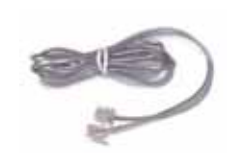

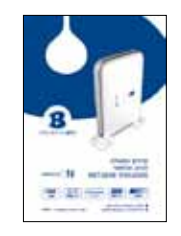

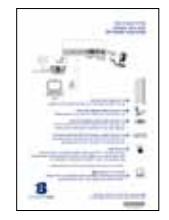

### **.3 תיאור והסבר נוריות פנל קדמי**

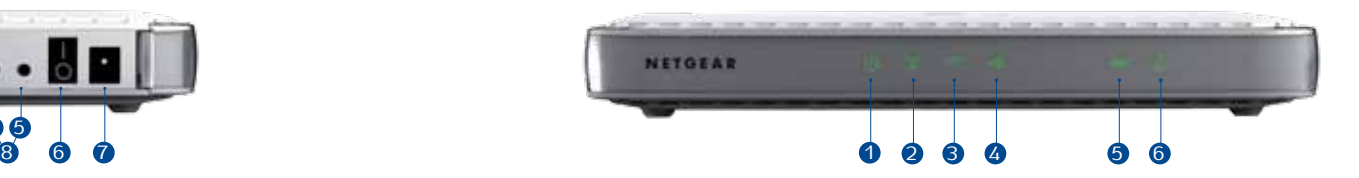

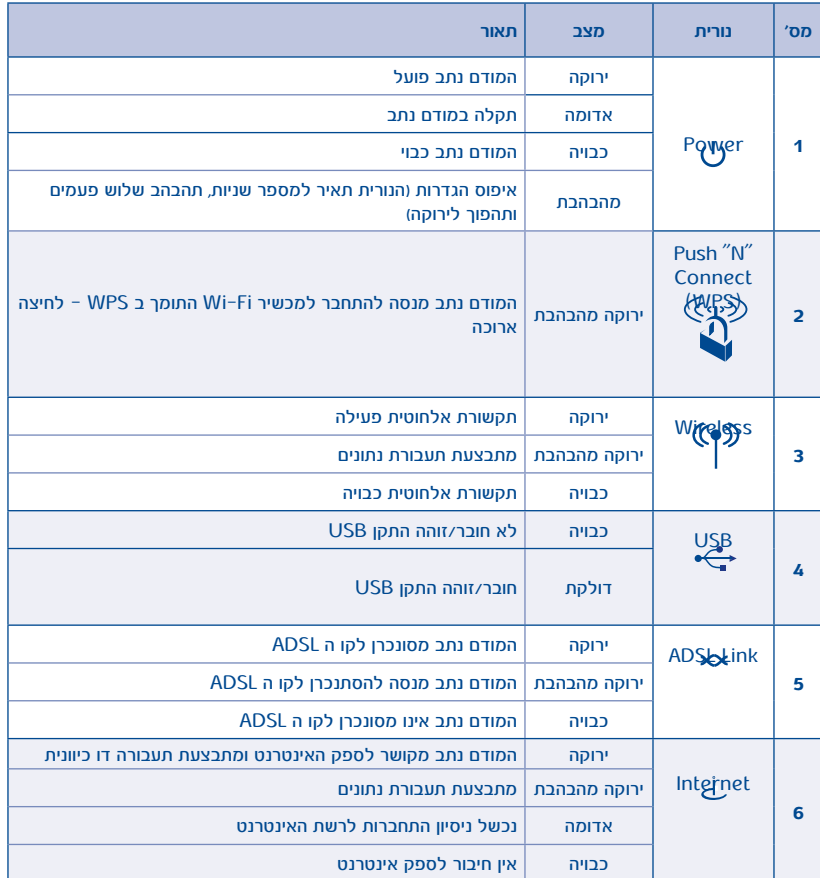

### **.4 תיאור והסבר ממשקי פנל אחורי**

 $\overline{\phantom{0}}$ 

 $\overline{\phantom{a}}$ 

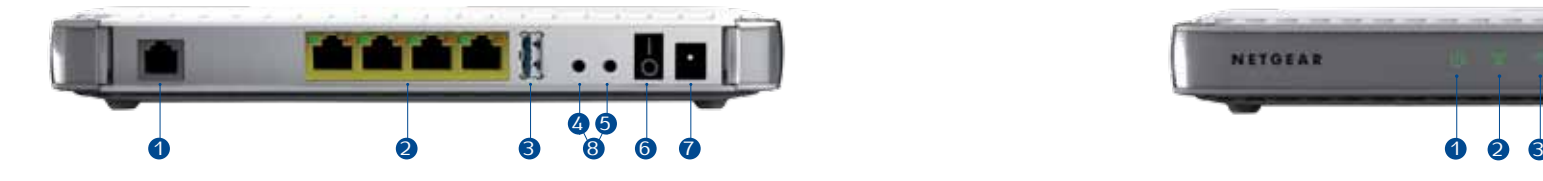

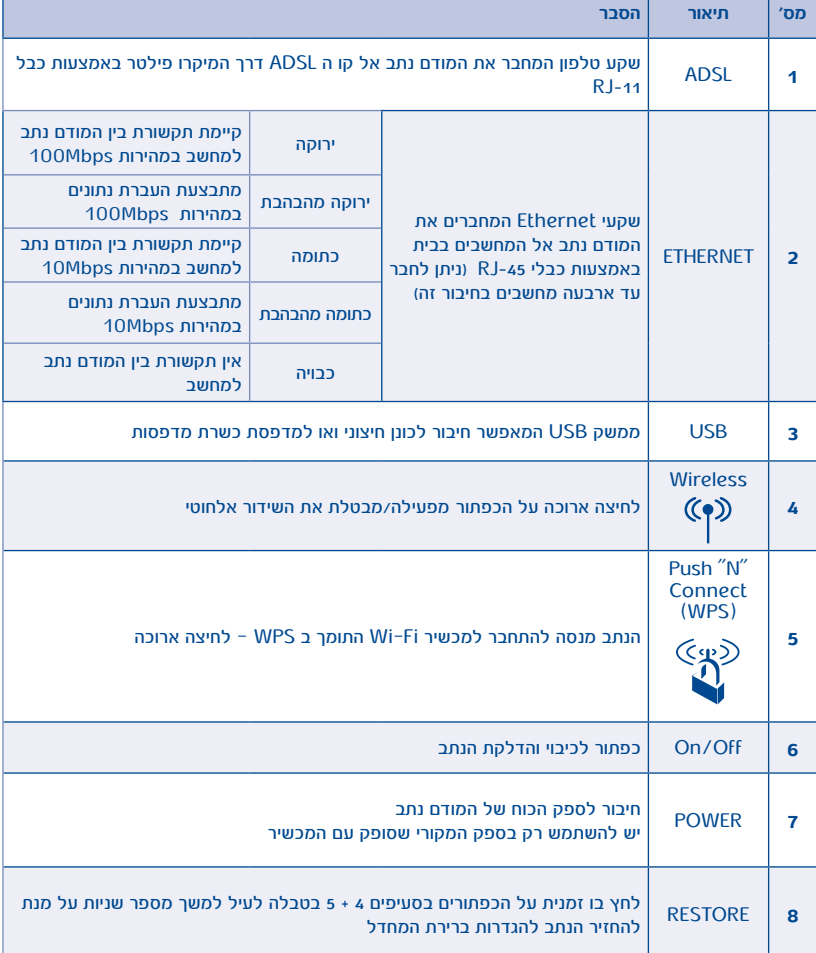

### **.5 התקנת הנתב האלחוטי 5.1 איור חיבורים לנתב אלחוטי**

1 **חבר את תושבת הנתב לגוף הנתב** על מנת להעמידו בהתאם לאיור )ניתן להניח את הנתב גם בצורה מאוזנת(.

2 **חבר את הנתב לחשמל באמצעות הכבל השחור.** חבר את ספק הכוח בצידו האחורי של הנתב וכן חבר לשקע החשמל.

3 **חבר את הנתב לשקע הטלפון באמצעות הכבל האפור.** חבר קצה אחד של כבל הטלפון לכניסת DSL בפנל האחורי של הנתב ואת הקצה השני של כבל הטלפון חבר למקרופילטר לכניסת ADSL.

**\* נא וודא שבכל שקע טלפון פעיל ) טלפון, פקס, ממיר וכו' ( בביתך מחובר מיקרופילטר של בזק. אי חיבור מיקרופילטרים בשקעי הטלפון הפעילים יגרום לניתוקים בשירות האינטרנט ושיבושים בקו הטלפון.**

4 **חבר את הנתב למחשב באמצעות הכבל הלבן עם המחברים הצהובים.** חבר קצה אחד של כבל רשת לאחת מתוך ארבעת כניסות הרשת בנתב ואת קצה השני של כבל הרשת חבר לכרטיס הרשת שבמחשב.

# ON/OFF

 $\begin{bmatrix} \Delta \text{DSL} & \bullet \\ \bullet & \bullet \end{bmatrix}$ 

**Ford** 

5 **הדלק את הנתב.**

הפעל את הנתב על ידי לחיצה על כפתור ההפעלה המופיע בצידו האחורי של הנתב. לאחר מספר שניות, נורית ה-POWER) ( תדלוק ונורית DSL ) ( תהבהב למספר שניות עד שתדלוק קבוע ולאחר החיבור לאינטרנט תדלוק גם נורית INTERNET) ( .

- **\* לתשומת ליבך: במידה וגלשת בעבר באמצעות מודם, עליך להסיר את החייגן המותקן במחשבך.**
- 6 **פתח את דפדפן האינטרנט .** התקדם בהתאם להנחיות המפורטות במסכים המתקבלים עד לסיום ההתקנה.
- **\* תהליך ההתקנה עשוי להימשך מספר דקות ויש להמתין לסיומו.**

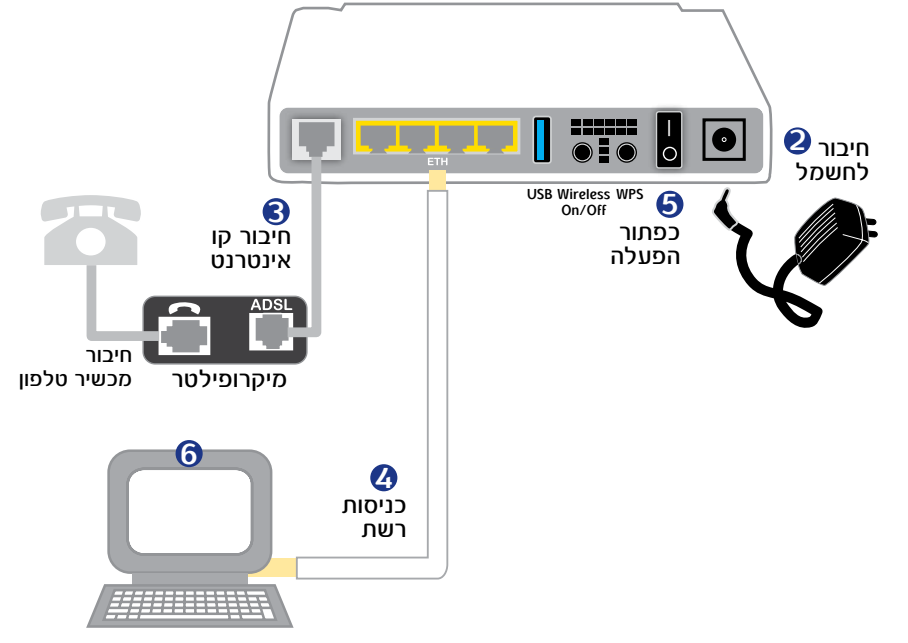

מחשב

### **5.2 הגדרת כרטיס רשת רגיל / אלחוטי**

כרטיס הרשת במחשב שלך עובד בתצורת DHCP וכתובת ברירת המחדל של הנתב הינה 10.0.0.138 עם מסכת רשת ,255.255.255.0 במידה והינך רוצה להגדיר כתובת IP ידנית, יש להשתמש בפורמט הכתובת הבאה xג 10.0.0. )טווח מספור ה-X הינו בין הספרות 1-137( עם מסכת רשת 255.255.255.0 בלבד.

### **5.3 תהליך הסרת חייגן )במידה וקיים(**

### **5.3.1 לבעלי מערכת הפעלה XP Windows**

 בשולחן העבודה, לחץ התחל )Start) ובחר הגדרות )Setting )- >לוח בקרה )Panel Control)

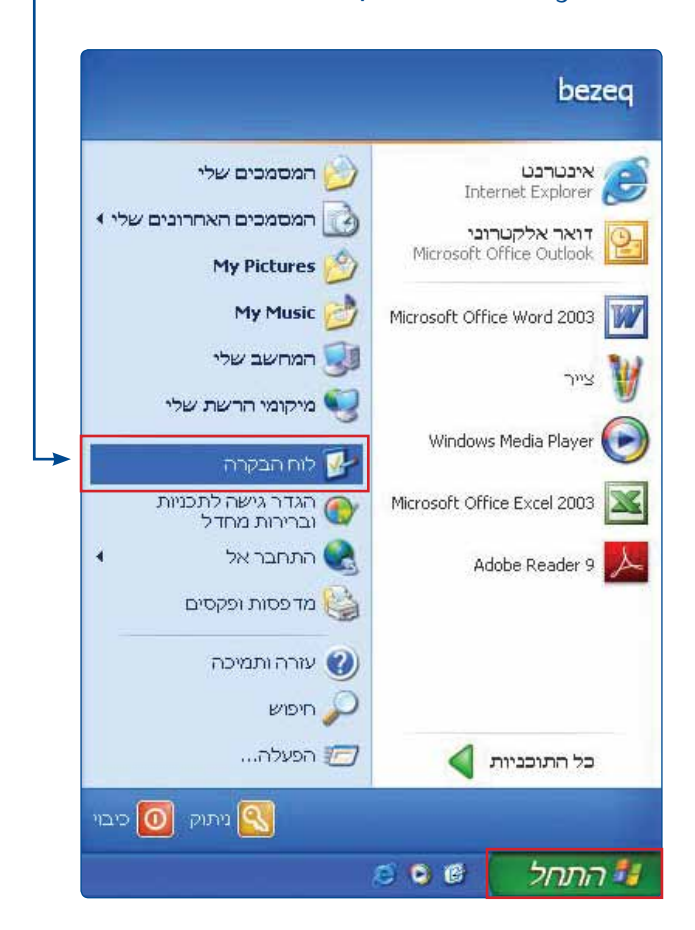

### בחר "חיבורי רשת" )Connections Network)

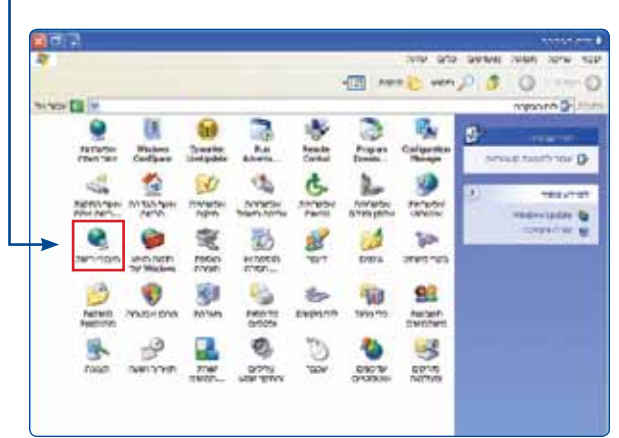

### תחת הכותרת פס רחב )Broadband )לחץ קליק ימיני על העכבר, על הסמל של ה"חייגן" ובחר באפשרות מחק )Delete)

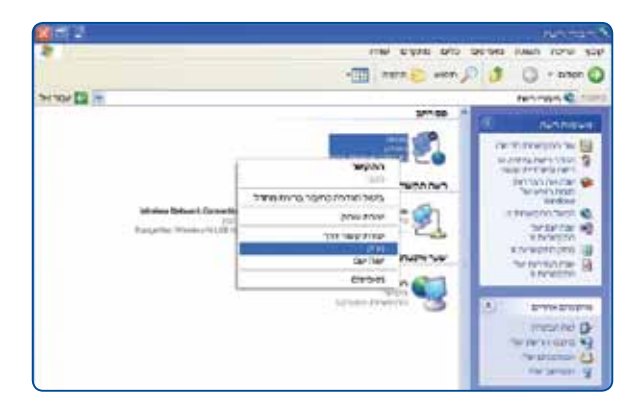

### **5.3.2 לבעלי מערכת הפעלה 7Win**

בשולחן העבודה, לחץ התחל )Start) ובחר לוח בקרה (Control Panel) <sup>-</sup>

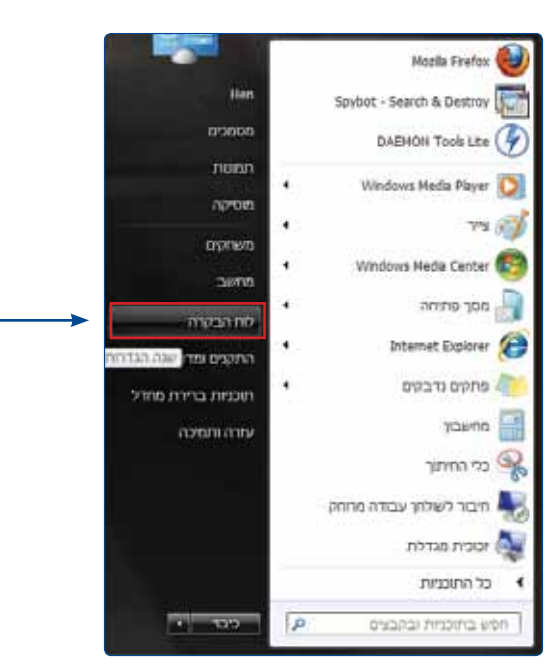

# בחר "מרכז רשת ושיתוף" (Network and Sharing Center)

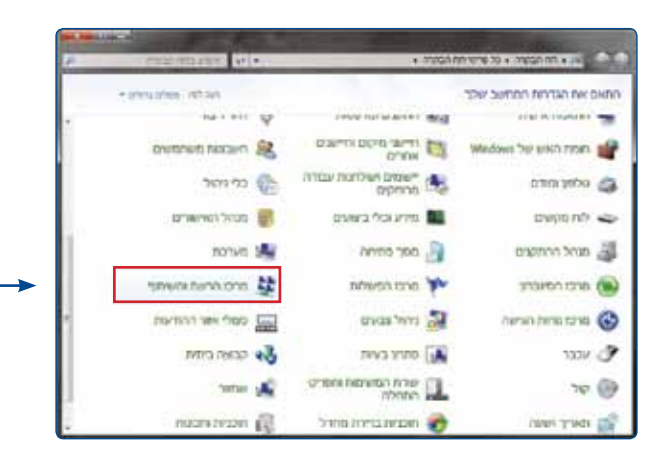

### תחת הכותרת מרכז הרשת והשיתוף (Net Work and sharing center) בחר ב"שנה הגדרות מתאם"

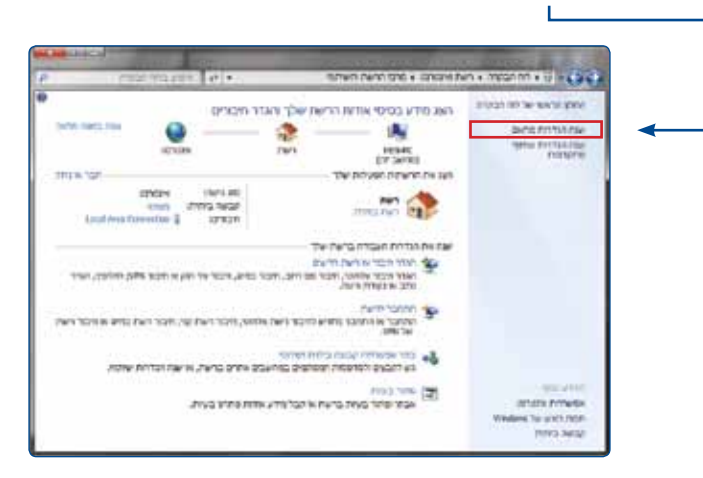

### תחת הכותרת פס רחב )Broadband )לחץ קליק ימני על העכבר, על הסמל של ה"חייגן" ובחר באפשרות מחק )Delete)

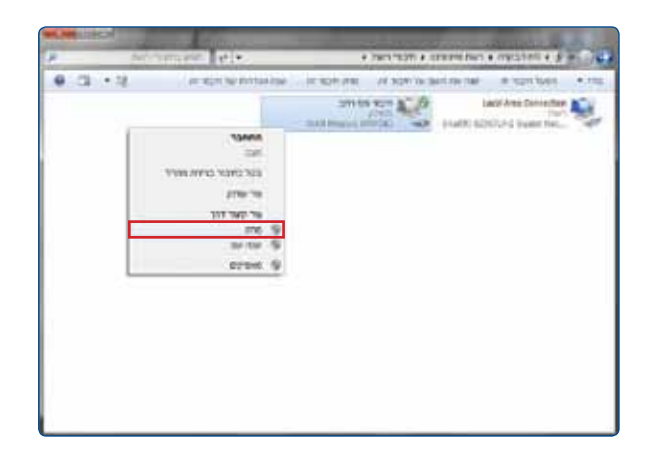

### **5.4 תהליך התקנת הנתב האלחוטי**

פתח את דפדפן האינטרנט, בשלב זה הנתב מבצע רישום למערכות בזק. במידה והדף אינו נפתח יש למחוק את המלל בשורת הכתובת ולרשום במקומו את הכתובת הבאה: http://bnet.bezeq.co.il -

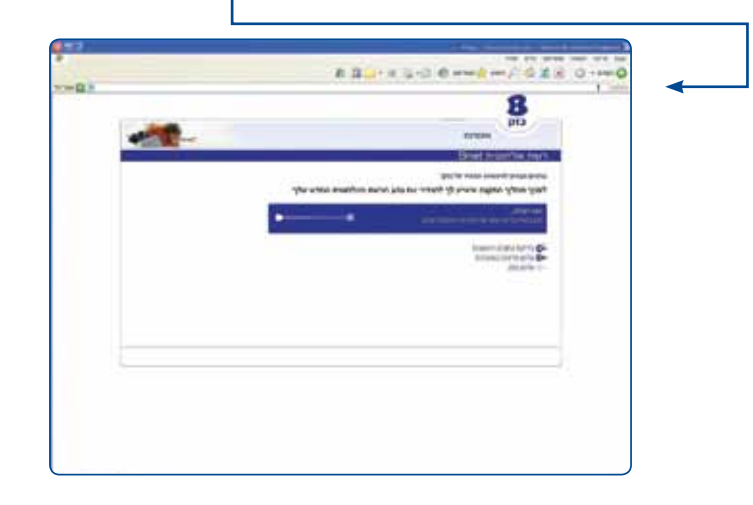

במסך המתקבל יש לבחור את שם ספק האינטרנט שלך מתוך הרשימה. סיומת ספק האינטרנט תתעדכן באופן אוטמטי לאחר סימן הכרוכית )@(. במידה וספק האינטרנט אינו מופיע ברשימה יש להזין באופן ידני, בנוסף, יש להזין את שם המשתמש והסיסמא. )במידה ושם המשתמש והסיסמא אינם נכונים פנה לספק האינטרנט(

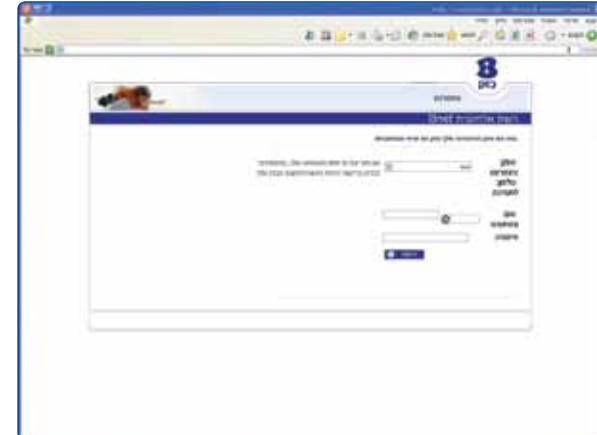

### הנתב כעת מאמת את הפרטים ומתחבר לאינטרנט

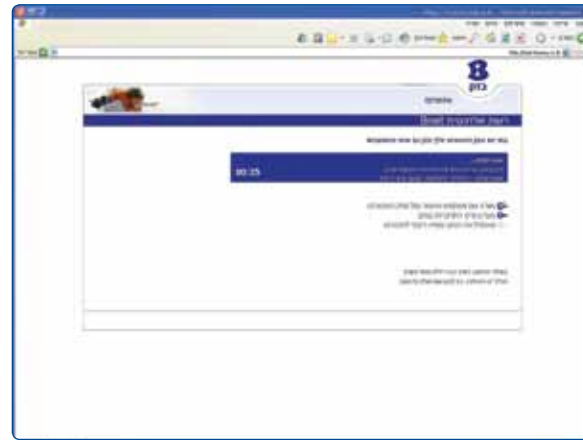

### לנוחיותך בסיום ההתקנה יתקבל פורטל המסייע בהגדרות מתקדמות ברשת הביתית

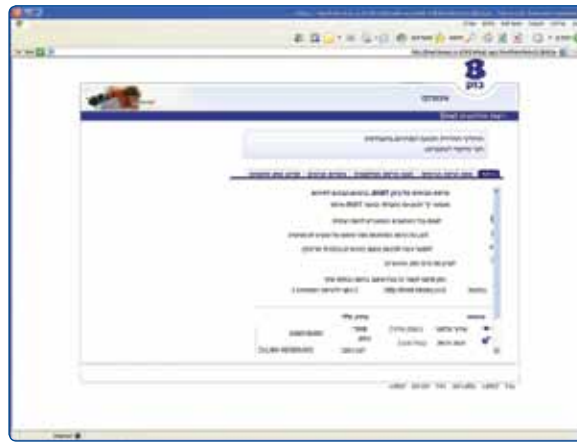

### כדוגמת המסכים הבאים: מפת הרשת הביתית - במסך זה יוצגו כל המחשבים שמחוברים ברשת הביתית שלך

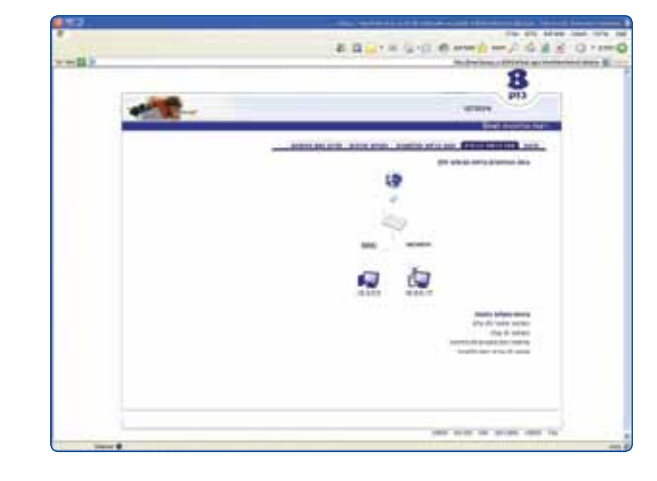

אבטחת הרשת האלחוטית - במסך זה ניתן להגן על הרשת מפני גורמים שאינם מורשים להשתמש בה. כמו כן, ניתן לשנות את שם הרשת והסיסמא.

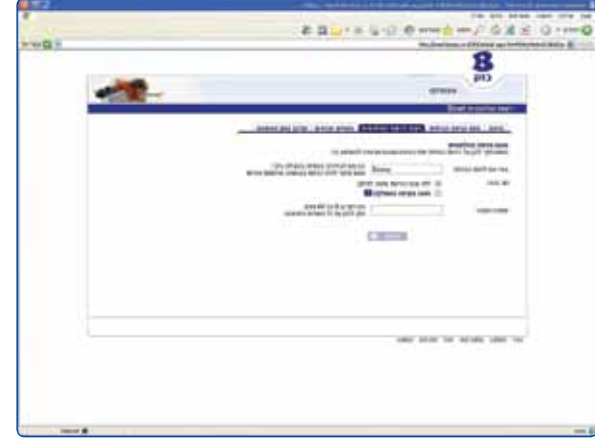

### הפניית פורטים - במסך זה באפשרותך להפנות פורטים עבור תוכנות אינטרנט נפוצות

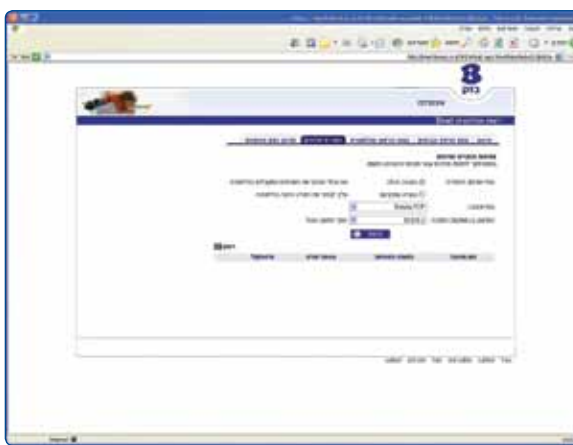

עידכון ספק האינטרנט -במסך זה באפשרותך להזין מחדש את פרטי ההתחברות שלך, במקרה בו החלפת שם משתמש/ סיסמא או החלפת ספק אינטרנט

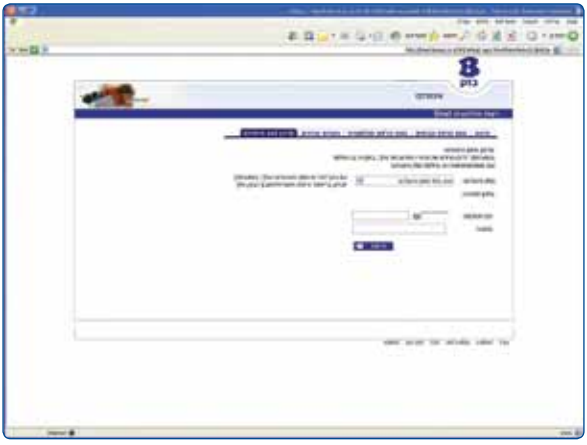

גלישה נעימה!

### **.6 הגדרות USB**

הנתב תומך בחיבור אחד בתקן 2.0 Host USB. ניתן להשתמש בחיבור זה באופן הבא: .1 לחיבור התקן איחסון נייד. .2 לחיבור מדפסת רשת.

### **6.1 חיבור USB כהתקן איחסון לשיתוף קבצים**

הערה: במידה והינך מעוניין להעתיק קבצים בגודל של G4 ומעלה מהמחשב להתקן האחסון, יש לוודא כי התקן האחסון עובד במערכת קבצים NTFS.( לפרטים נוספים בנוגע לתפעול התקן האחסון יש לפנות לספק ממנו רכשת ציוד זה(

- יש לחבר את התקן האחסון הנייד לשקע USB בגב הנתב.
- במידה והתקן האחסון מגיע עם ספק כוח, יש לחבר את הספק לשקע החשמל
	- יש לוודא כי נורית USB בנתב דולקת לאחר חיבור ההתקן
- יש לפתוח את הדפדפן ולהקליד בשורת הכתובת storage\_usb\bezeq\\

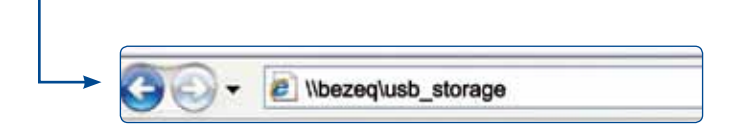

### יתקבל המסך הבא המכיל את הקבצים המאוחסנים בהתקן הנייד

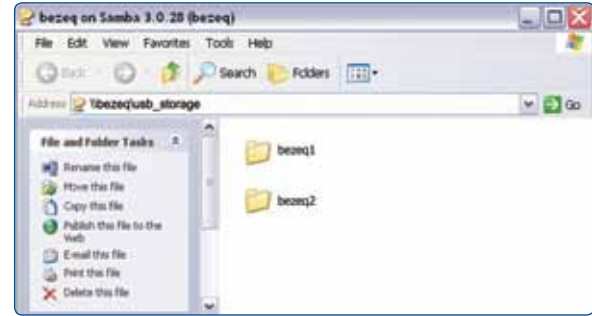

6.1.1 מיפוי כונן רשת ללקוחות בעלי מערכת הפעלה XP בשולחן העבודה, לחץ קליק ימני על העכבר על אייקון "המחשב שלי" )computer My )ובחר באפשרות מיפוי כונן רשת )DRIVE NETWORK MAP)

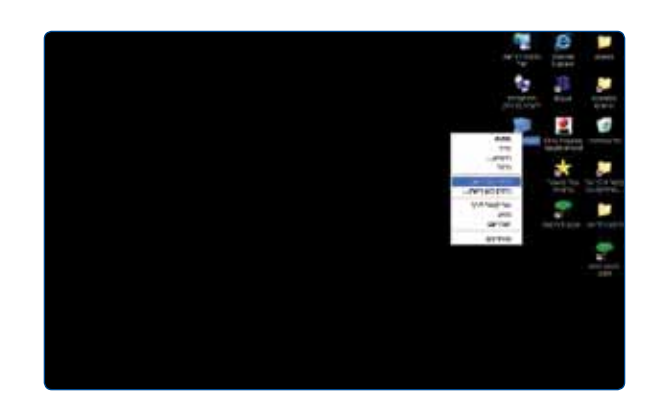

במסך שיפתח יש לבחור אות לכונן הרשת )DRIVE) תחת הגדרת תיקיה )FOLDER )יש להקליד את הטקסט הבא storage\_usb\bezeq \\ולחץ על סיום )Finish)

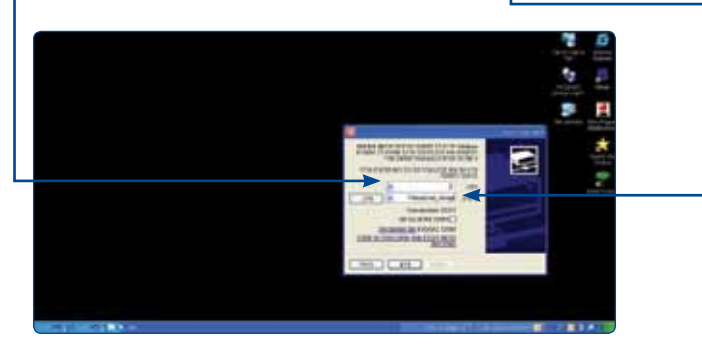

בשולחן העבודה יש להיכנס ל"מחשב העבודה" )computer My )ויתקבל המסך הבא: תחת קטגוריית כונני רשת )Drivers Network )יופיע כונן הרשת שיצרת אשר ניתן לזהותו לפי האות שבחרת בתחילה או לפי השם USB\_Storage samba 3.0.28 (bezeg)

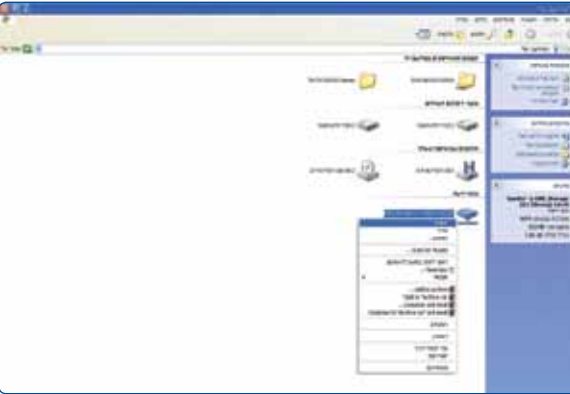

לחץ קליק ימני עם העכבר על כונן הרשת ובחר באפשרות פתח )Open )יתקבל המסך המכיל את הקבצים המאוחסנים בהתקן הנייד

### **6.1.2 מיפוי כונן רשת ללקוחות בעלי מערכת הפעלה 7 Win**

בשולחן העבודה, לחץ קליק ימני על העכבר על אייקון ה"מחשב העבודה" )computer My )ובחר באפשרות מיפוי כונן רשת )DRIVE NETWORK MAP)

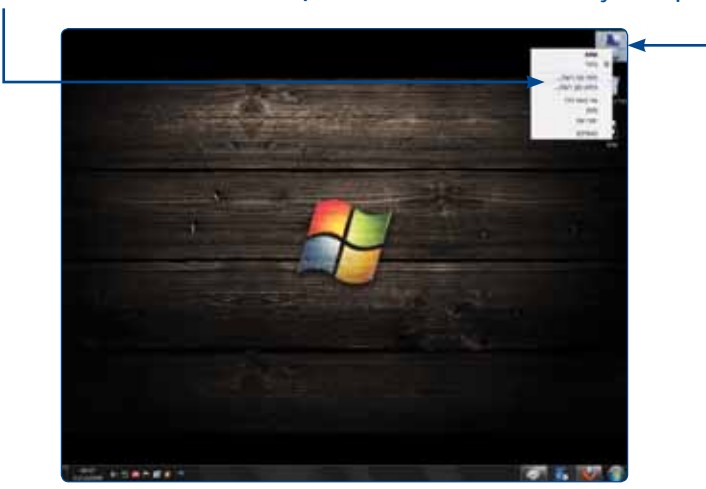

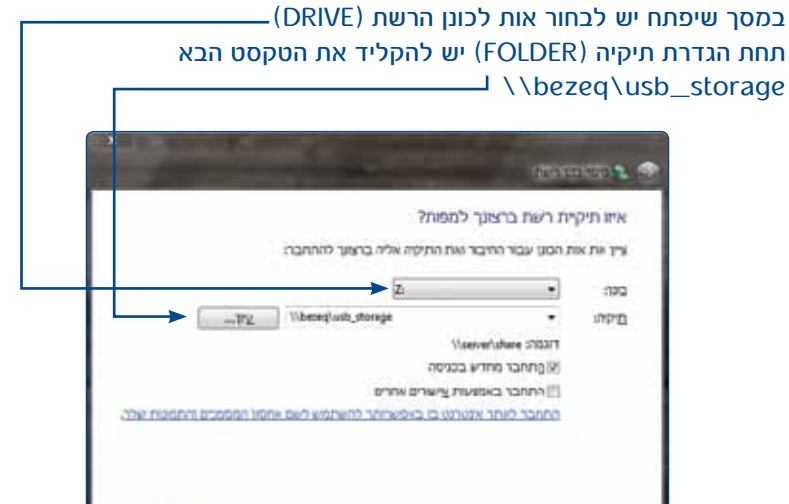

לחץ על סיום )Finish)

בשולחן העבודה יש להיכנס ל"מחשב העבודה" )computer My )ויתקבל המסך הבא:

**Dua** and

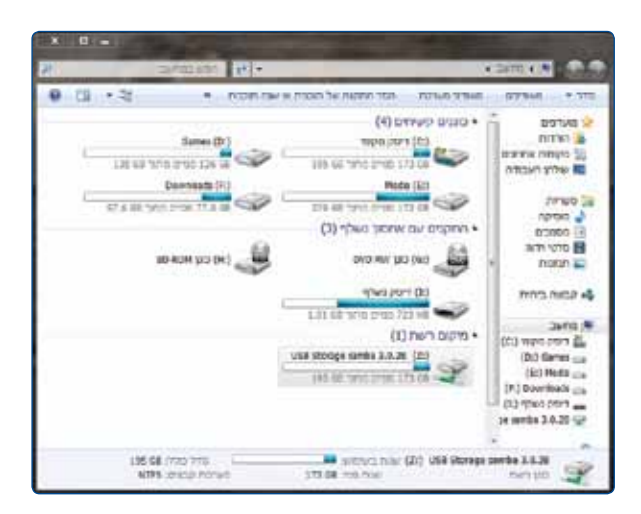

תחת קטגוריית מיקומי הרשת )Location Network )יופיע כונן הרשת שיצרת אשר ניתן לזהותו לפי האות שבחרת בתחילה או לפי השם )bezeq (3.0.28 samba Storage USB יש ללחוץ על התקיה המופיעה במסך על מנת לצפות בקבצים המאוחסנים בהתקן הנייד

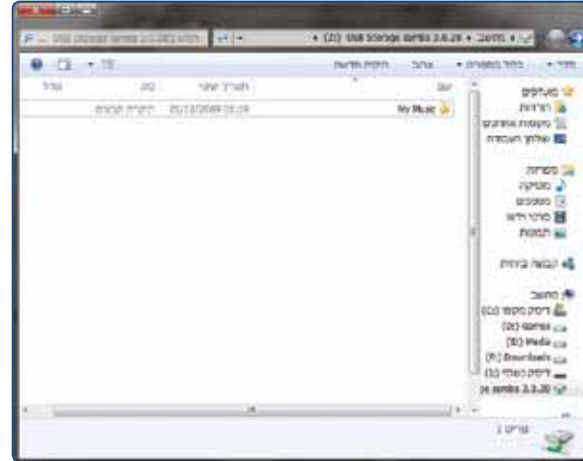

## **6.1.3 הוצאה והכנסת התקן אחסון USB מהנתב**

כדי לאפשר תקינות עבודה של הנתב והתקן אחסון ה- USB המחובר אליו,

יש להקפיד על הדגשים הבאים:

.1 יש להמתין דקה אחת לאחר הכנסת התקן האחסון המחובר לנתב ועד

לתחילת השימוש בו (כגון פתיחת קובץ)

.2 יש להמתין דקה אחת לאחר סגירת חלון ניהול התקן האחסון

storage\_usb\bezeq \\או את חלון מיפוי כונן הרשת בטרם הוצאתו מהנתב.

### **6.2 חיבור USB כשרת מדפסות**

- יש לוודא שברשותך דיסק ההתקנה של המדפסת.
	- יש לחבר את המדפסת לחשמל.
- יש לחבר את המדפסת באמצעות כבל USB ייעודי לחיבור USB בגב הנתב.
	- יש לוודא כי נורית USB בנתב דולקת לאחר חיבור המדפסת.

### **6.2.1 תהליך הגדרת מדפסת במחשב ללקוחות בעלי מערכת הפעלה XP**

**הערה**: השימוש במדפסת כמדפסת רשת מחייב התקנת הדרייברים של המדפסת בכול מחשב ברשת. במידה והמדפסת חדשה ולא הותקנה באף מחשב, יש לבצע התקנה מקומית במחשב אחד לפחות ולבצע הדפסה כדי לוודא את תקינות המדפסת.

### **תהליך הגדרת מדפסת ללקוחות בעלי מערכת הפעלה XP**

נדרש לבצע התקנה זאת לכל מחשב שברשותך על מנת להשתמש במדפסת. התקן את מנהל ההתקן של המדפסת במחשב )דיסק ההתקנה של המדפסת(.

> להתחלת התקנת המדפסת יש ללחוץ על **התחל** יפתח חלון ובו יש להקיש על **מדפסות ופקסים**

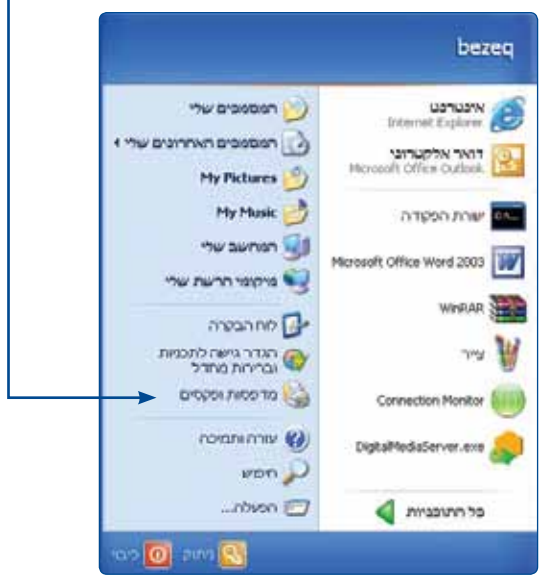

### בחלון הבא יש ללחוץ על הוסף מדפסת

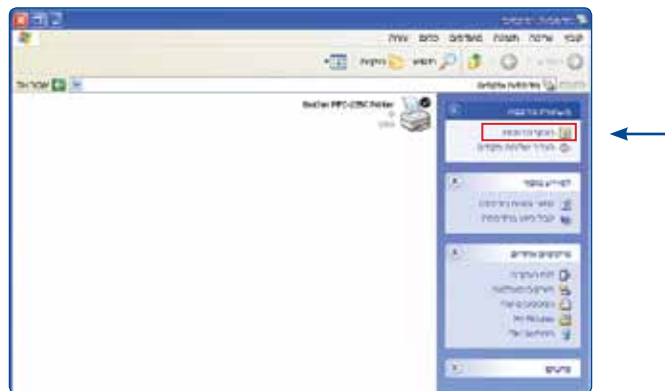

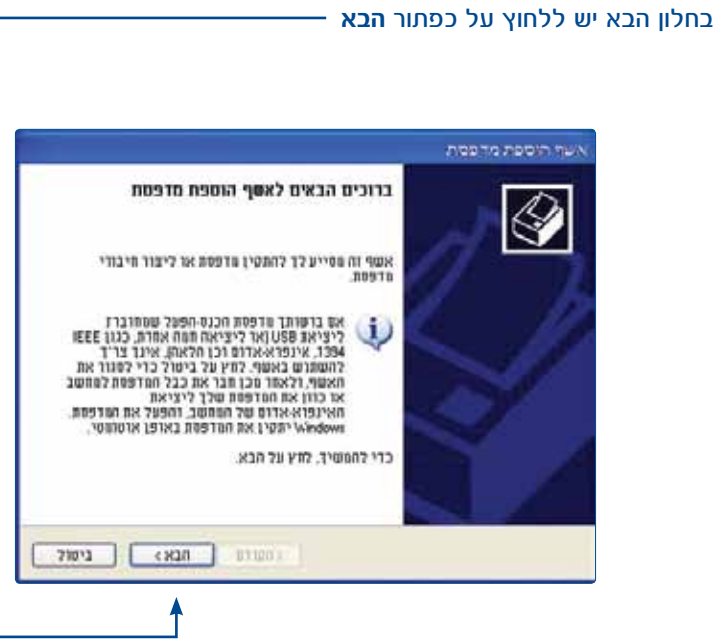

### במסך זה יש לבחור את האפשרות הבאה ואז ללחוץ על **הבא**

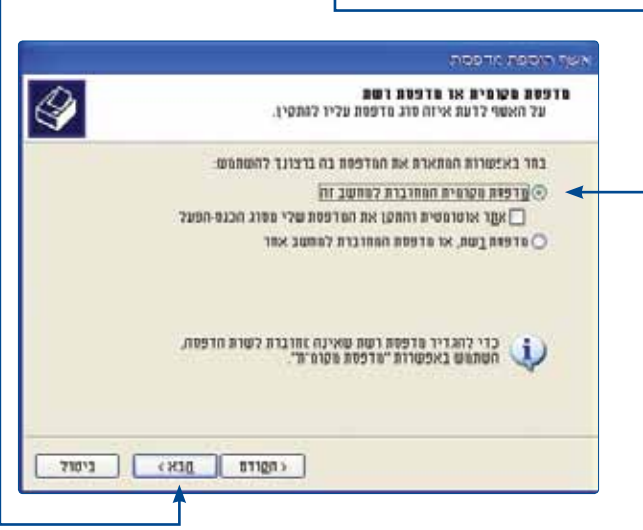

 $\mathbf{r}$ 

### כעת יש לסמן את האפשרות **"צור יציאה חדשה"** ולבחור ב: **Port IP/TCP Standard** ושוב ללחוץ על **הבא**

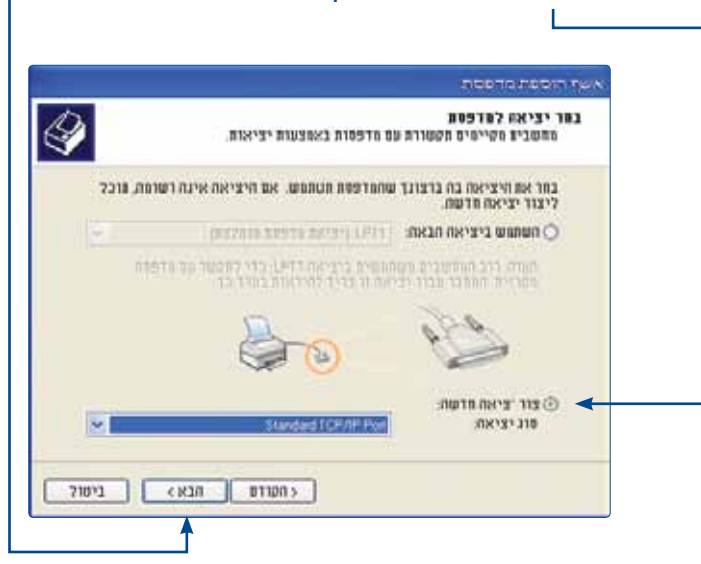

## כעת יש שוב ללחוץ על **הבא**

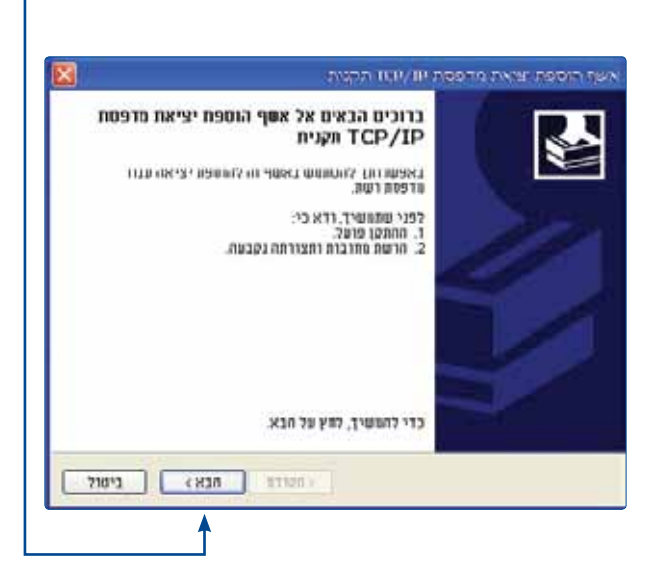

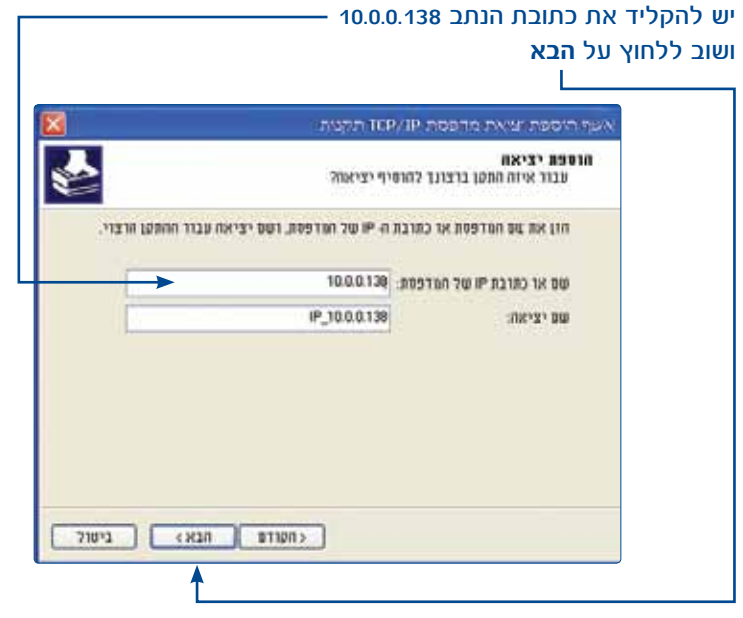

# במסך הבא נדרש לסמן את האפשרות **מותאם אישית** ואז ללחוץ על לחצן **הגדרות,**

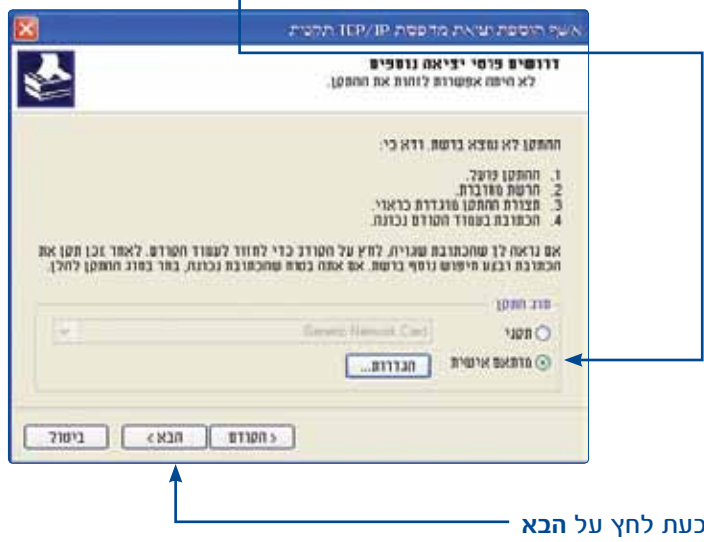

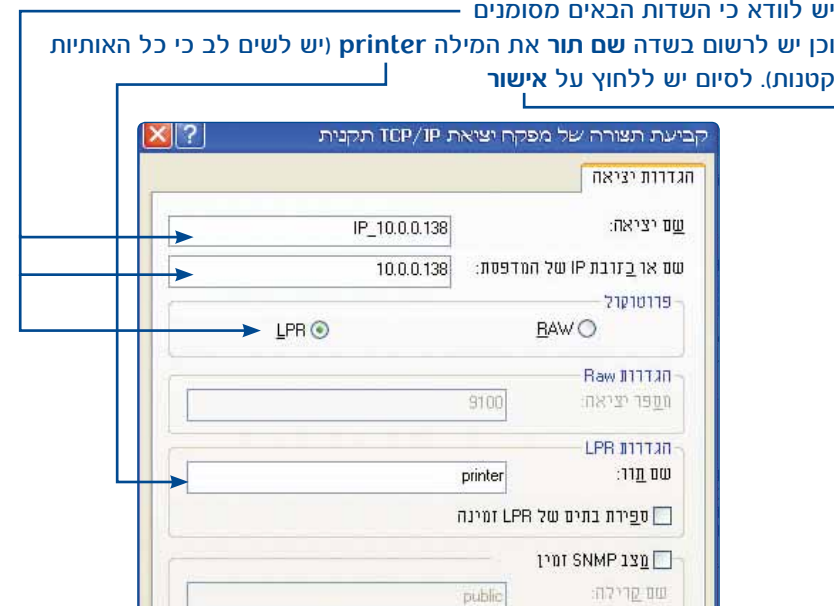

# חוזרים למסך הקודם וכעת לוחצים על **הבא**

 ${\rm SNMP} \; {\rm I}\bar{\sigma} {\rm I}\bar{\sigma} \; {\rm I}\bar{\sigma} {\rm I}\bar{\sigma} {\rm I}\bar{\sigma}$ 

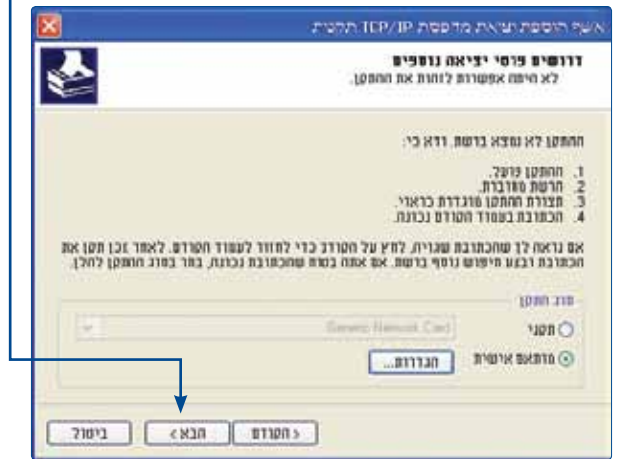

ביטול

אישור

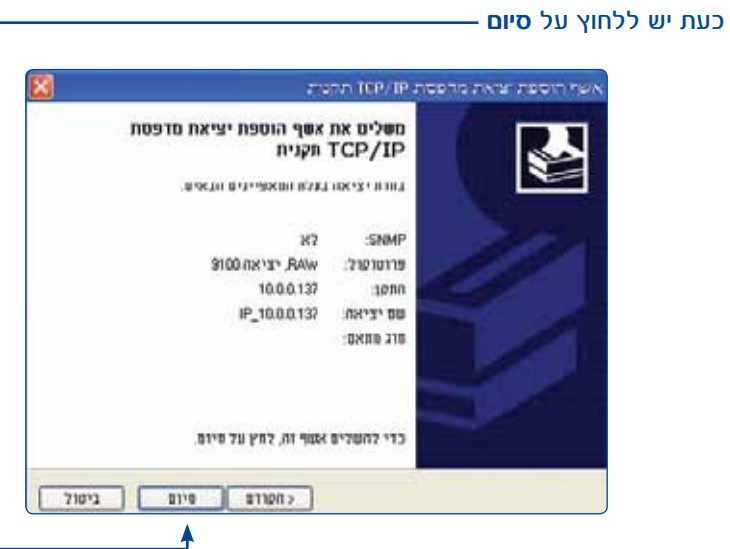

במסך זה יש לבחור מתוך הרשימה את סוג המדפסת והדגם שברשותך )**עפ"י מנהל ההתקן שהתקנו בהתחלה**( ואז ללחוץ על **הבא**

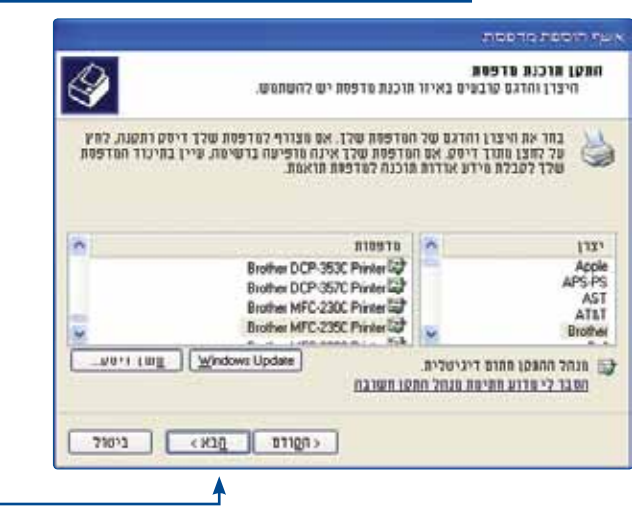

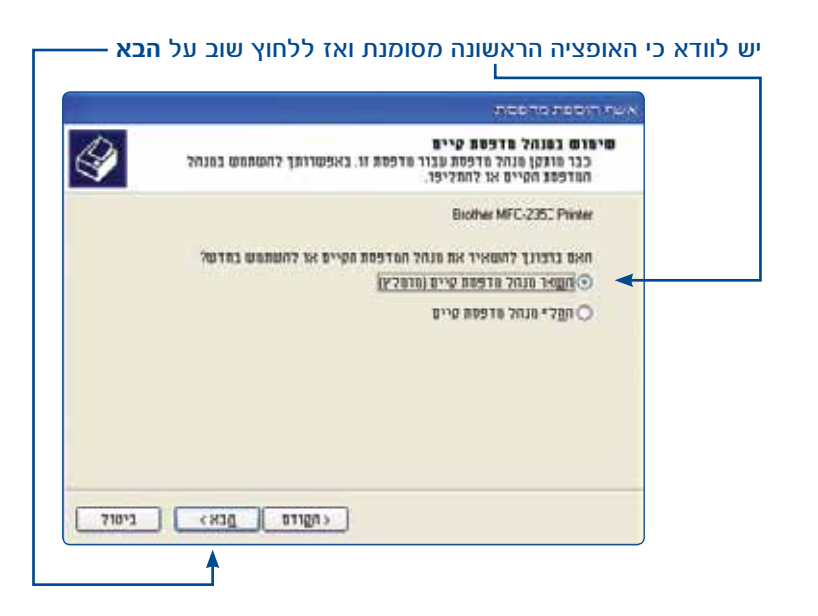

במסך זה יש לקבוע את שם המדפסת ברצונכם להשתמש וכן האם להשתמש בה כבררת מחדל וללחוץ על **הבא** Г

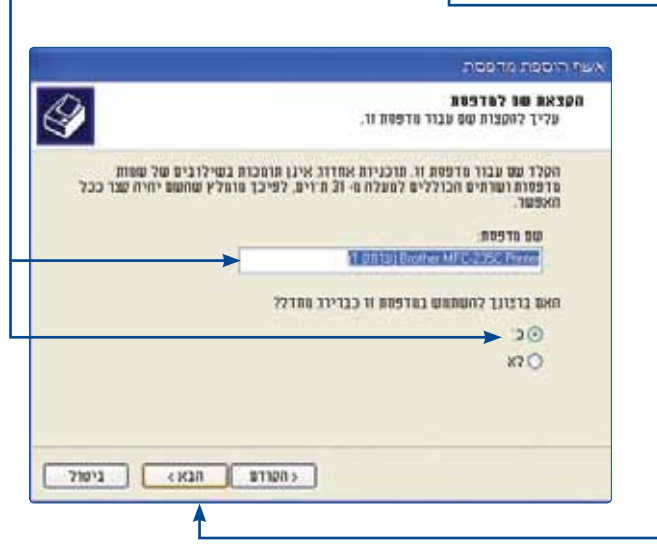

# במסך זה ניתן לבחור האם לשתף את המדפסת )**בברירת מחדל מדפסת לא**

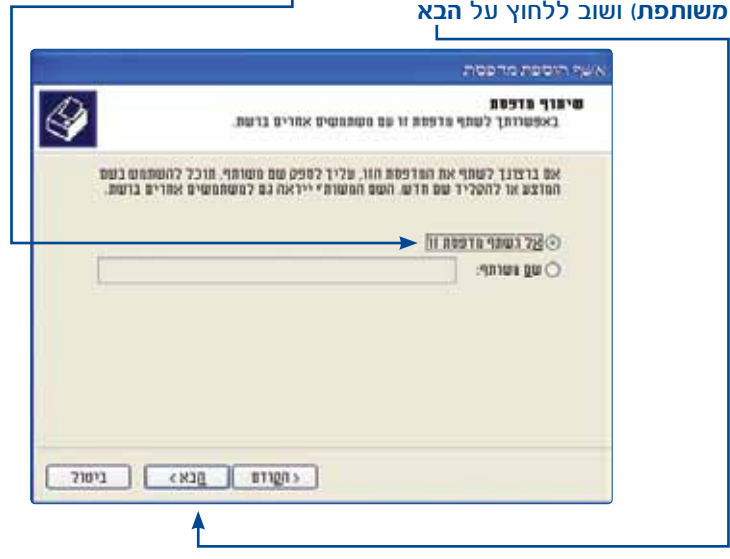

### במסך זה אנו יכולים לבחור האם להדפיס עמוד נסיון ושוב ללחוץ על **הבא**

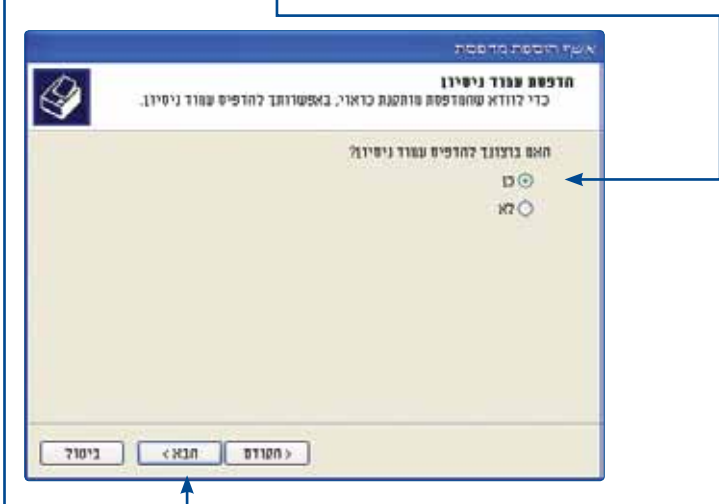

### מסך זה הוא מסך סיום ההגדרה יש ללחוץ על **סיום** אשף הוספת מדפסת השלמת אשף הוספת מדפסת השלמת בהצלח את אשף הוספת המדפסת.<br>ציינת את ההגדרות הבארת עבור המדפסת: [1 07(1)] Brother MFC-235C Printer  $-501$ שם משרתף: כלא משרתף: IP\_10.0.0.138 stream. Brother MFC-235C Printer  $337.$ 12 : 2180 81111 עמדד ניסיון: 28 כדי לסגור אשף זה, לחץ על סיום.

### **\* הערה: במידה ובחרנו להדפיס עמוד נסיון יש לבדוק כי בשלב זה העמוד כבר הודפס**

 $\|$   $\|$   $\|$   $\|$ 

# **6.2.2 הגדרת מדפסת ללקוחות בעלי מערכת הפעלה 7WIN**

נדרש לבצע התקנה זאת מחשב שברשותך על מנת להשתמש במדפסת. התקן את מנהל ההח המדפסת במחשב (דיסק ההתק <mark>המדפסת). להתחלת התקנת ה</mark>מ יש ללחוץ על התחל. יפתח חלון להקיש על התקנים ומדפסות.

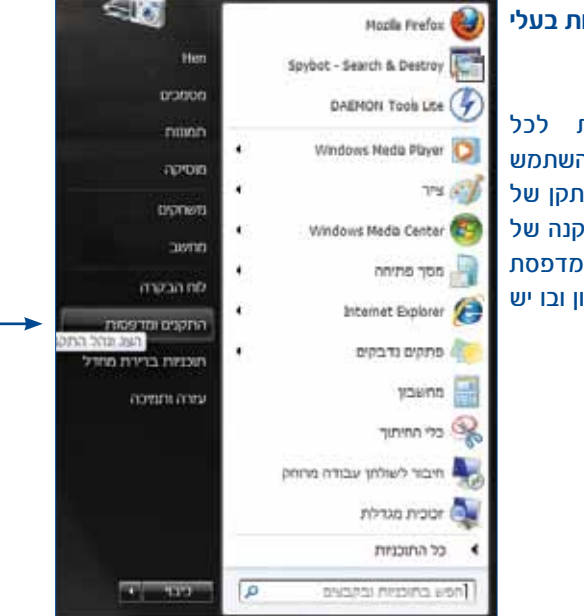

71013

 $1110 -$ 

### בחלון הבא יש ללחוץ על הוסף מדפסת

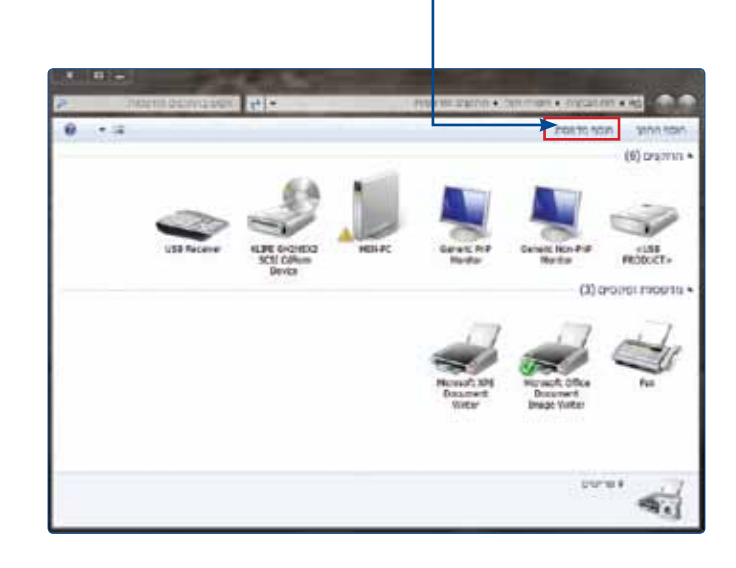

### כעת לחץ על הוסף מדפסת מקומית

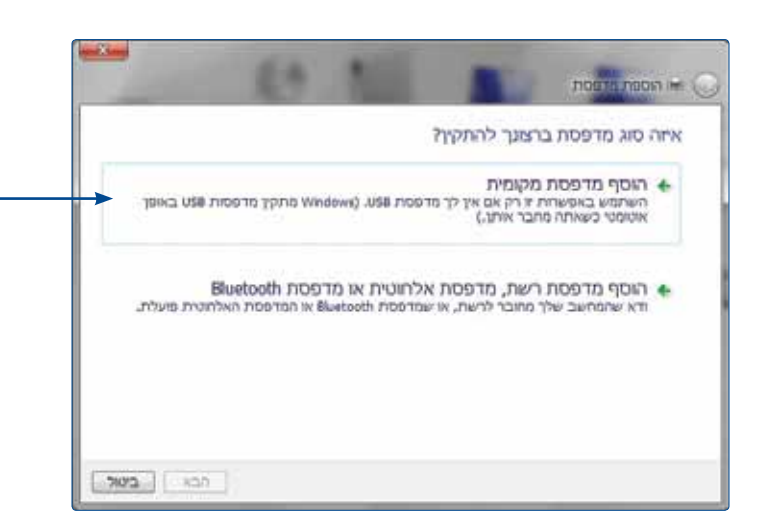

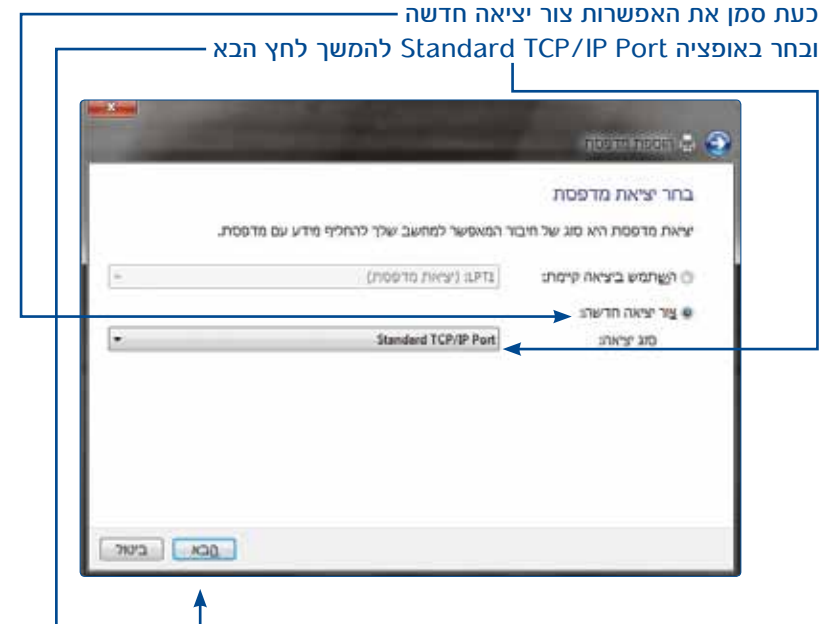

# כעת יש להקליד את כתובת הנתב 10.0.0.138 ולהמשך לחץ על הבא

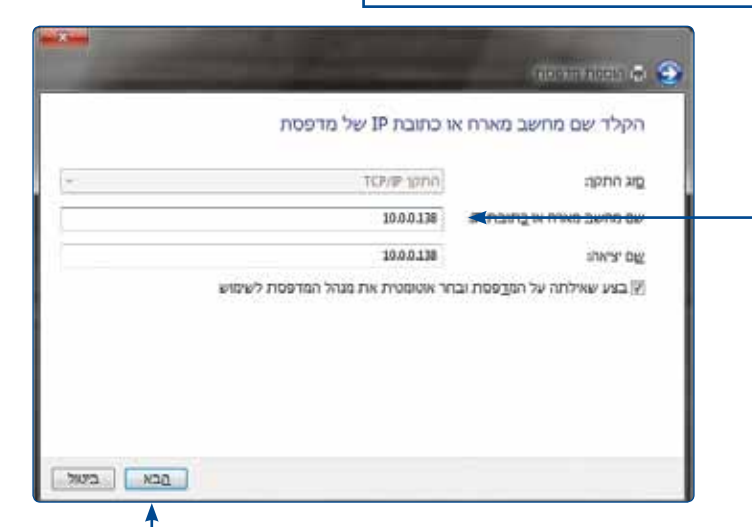

### במסך זה המחשב ינסה לאתר את היציאה ובסיום הוא יעבור למסך הבא

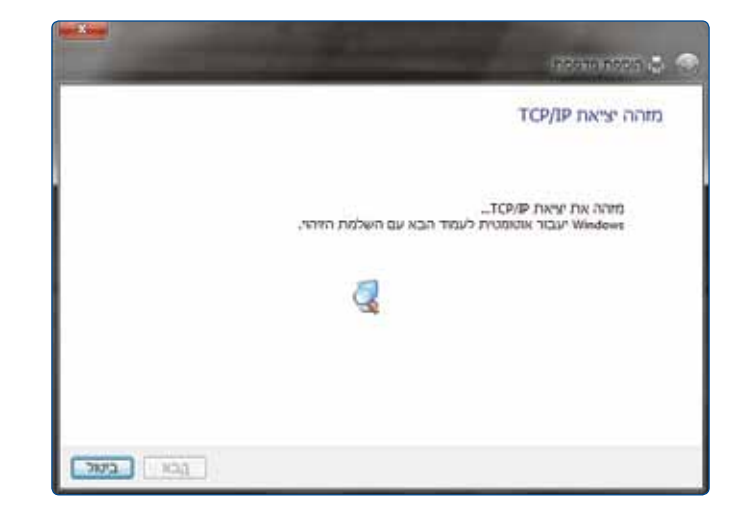

כעת סמן את האפשרות **מותאם אישית**, ואז ללחוץ על לחצן **הגדרות** – להמשך לחץ **הבא** —

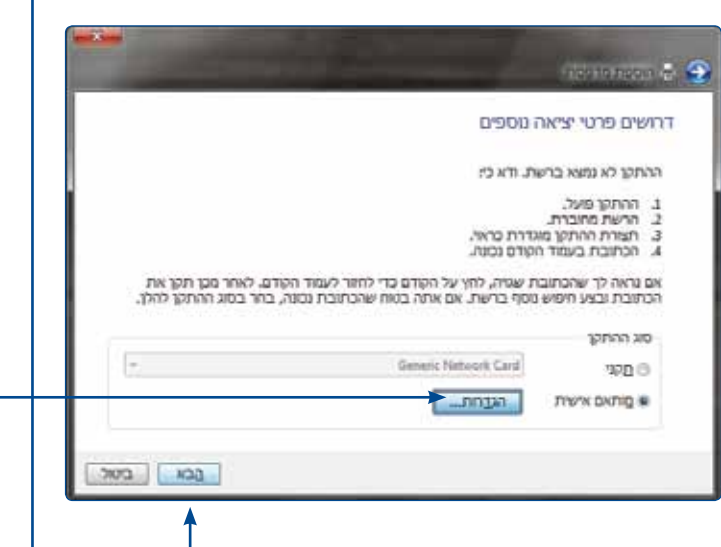

# יש לוודא כי השדות הבאים מסומנים. יש לרשום בשדה שם תור את המילה printer( יש לשים לב כי כל האותיות קטנות(. לסיום יש ללחוץ על אישור

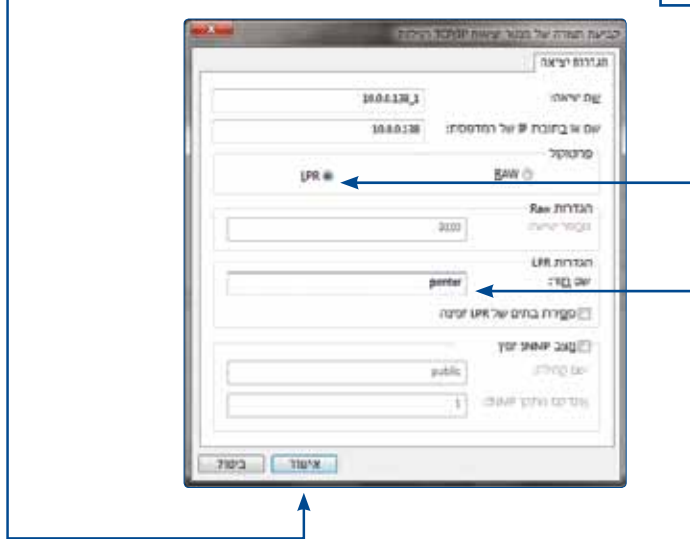

### חוזרים למסך הקודם וכעת לוחצים על הבא

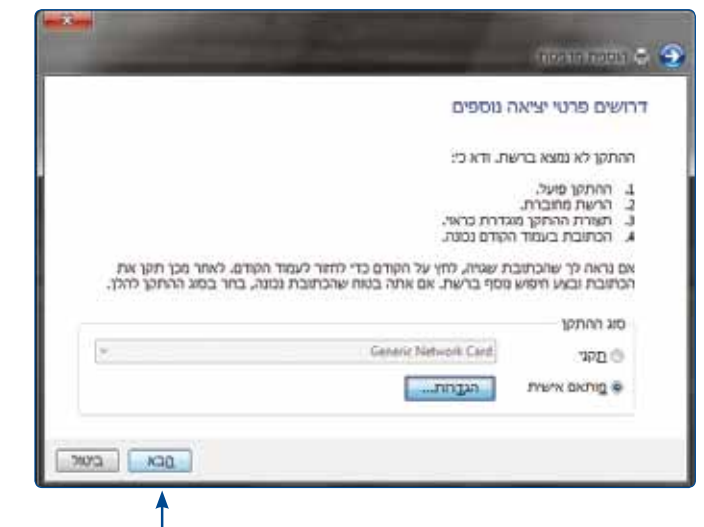

במסך זה יש לבחור מתוך הרשימה את סוג המדפסת והדגם שברשותך )עפ"י מנהל ההתקן שהתקנו בהתחלה( ואז ללחוץ על **הבא**

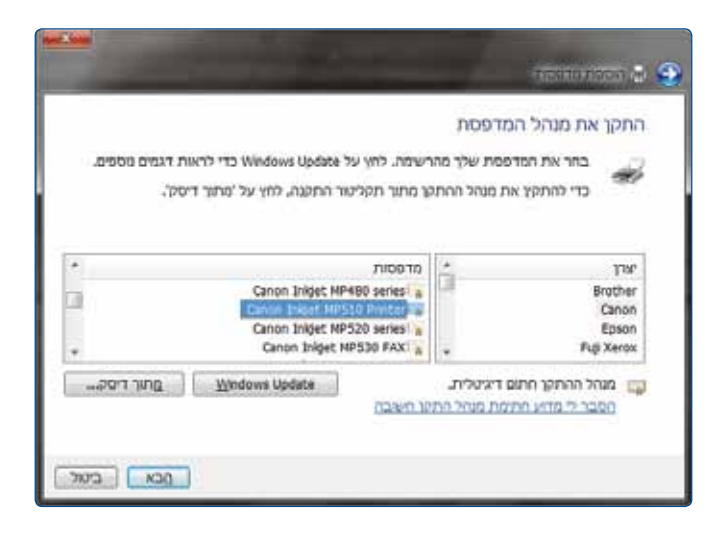

## במסך זה יש לקבוע את שם המדפסת בו ברצונכם להשתמש ואז ללחוץ על **הבא**

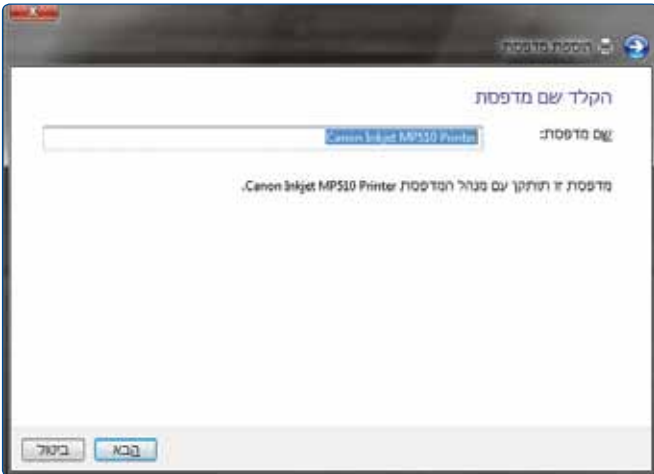

### במסך זה ניתן לבחור האם לשתף את המדפסת )בברירת מחדל מדפסת לא משותפת( ושוב ללחוץ על **הבא**

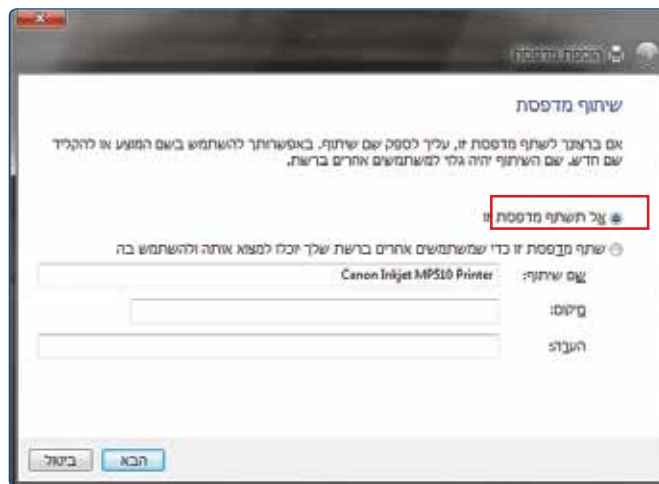

במסך זה ניתן להגדיר את המדפסת כברירת מחדל ולבחור האם להדפיס עמוד נסיון ואז ללחוץ על **סיום**

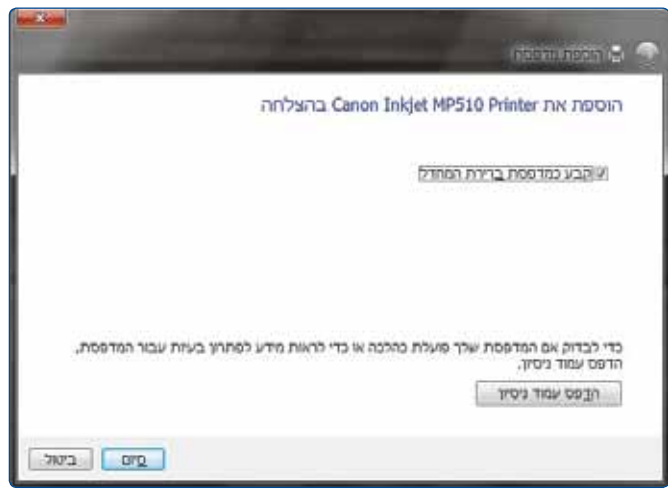

**\* הערה: במידה ובחרנו להדפיס עמוד נסיון יש לבדוק כי בשלב זה העמוד כבר הודפס.**

### **.7 מיקרופילטרים**

בכל שקע בו מחובר מכשיר טלפון, חייב להיות מותקן מיקרופילטר תקני של בזק.

המיקורפילטר מבצע הפרדה בין שירות רשת ביתית לבין שירות הטלפון. הוא מאפשר לקיים שיחות טלפון תוך כדי גלישה באינטרנט, ללא הפרעות הדדיות.

הנתב מתחבר לקו ADSL ע"י חיבור לשקע ה-ADSL במיקרופילטר המותקן בשקע בזק. השקע שנותר במיקרופילטר, מיועד לחיבור טלפון או פקס ואו ממיר וכו'.

נא וודא שבכל שקע טלפון פעיל )טלפון, פקס, ממיר וכו'( בביתך מחובר מיקרופילטר של בזק. אי חיבור מיקרופילטרים בשקעי הטלפון הפעילים יגרום לניתוקים בשירות האינטרנט ושיבושים בקו הטלפון.

ללקוח חדש, ניתן לרכוש מיקרופילטר במעמד הקניה )אספקת המיקרו פילטרים באמצעות טכנאי בזק/איסוף ברשת חנויות בזק(

ללקוח קיים, ניתן לרכוש מיקורפילטרים ברשת חנויות בזק. בחנויות בזקסטור, ניתן לרכוש שקעים הכוללים בתוכם מיקרופילטר.

חברת בזק משקיעה מאמצים מרביים לשמירה על איכות וביצועים גבוהים הן של קו הטלפון והן של האינטרנט המהיר שברשותך, שימוש במיקרו פילטרים מקוריים של בזק, מסייע למנוע תקלות מיותרות.

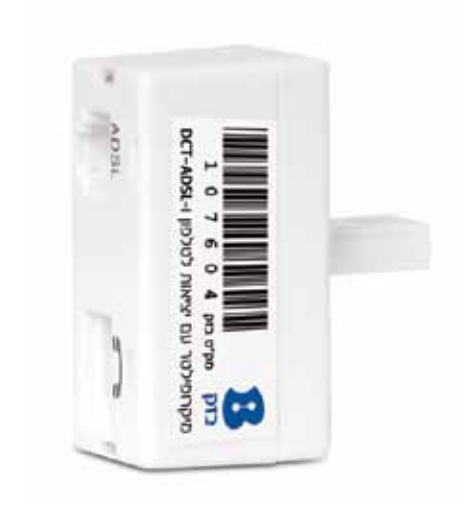

### **.8 הוראות בטיחות**

### **8.1 שיקולי בטיחות**

המודם נתב מתוכנן לשימוש ביתי ולכן: אין להשתמש בנתב זה בסביבה בעלת לחות גבוהה או טמפרטורה גבוהה. אין לחשוף את הנתב לטמפרטורה העולה על ºC.40 אין לפתוח או לנסות לתקן את המארז המכשיר בכל עת. במידה והנתב חם מידי יש לכבותו, להמתין להתקררותו ולנסות להפעילו מחדש. במידה ועדיין המכשיר לא תקין, נא לפנות למוקד התמיכה של בזק. את המכשיר ניתן לתקן/להחליף אך ורק בתיאום בזק. אין להשתמש במוצר זה על גבי משטח יציב. חובה להשתמש אך ורק בממיר המתח המקורי של המוצר. שימוש בממיר מדגם אחר יכול לפגוע בביצועי המכשיר ואמינותו. מומלץ לא להתקין את הנתב בארון חשמל חיצוני.

### **8.2 הוראות בטיחות לשימוש בספק כוח**

### מנע חדירת מים או לחות.

הרחק אותו מטמפרטורות קיצוניות כגון ליד רדיטור או תנור חם או מקום הפתוח לשמש. הרחק אותו מנורות דולקים, סיגירות וסיגרים דלוקים, להבה גלויה וכו'.

מנע נפילת עצמים או התזות נוזלים כולל חומצות כלשהן על הספק. כדי להקטין סכנת נזק לכבל החשמלי אל תנתק את ספק הכוח מהשקע ע"י משיכת הכבל, אחוז בספק הכוח ומשוך אותו מהשקע.

ודא שהכבל מנותק כך שאין סכנה שידרכו עליו או שייכשלו בו.

**אזהרה**: לעולם אין להחליף את הפתיל או התקע בתחליפים לא מקוריים, אם התקע אינו מתאים לשקע, השתמש במתאם מתאים לפי המלצת היצרן חיבור לקוי עלול לגרום להתחשמלות המשתמש.

בשימוש עם כבל מאריך יש לוודא תקינות מוליך הארקה שבכבל. מיועד לשימוש פנים בלבד ולא במקום חשוף לגשם וכו'.

### **.9 איתור תקלות**

להלן רשימה של בעיות נפוצות. לפני שתבקש תמיכה טכנית אפשר לעיין בפרק זה על מנת לפתור את הבעיה באופן עצמאי.

### **9.1 הנתב אינו פועל**

בדוק שנורית ה- Power דולקת בדוק שכבלי הרשת מחוברים היטב

### בדוק שנורית ה- ADSL דולקת קבוע

אם ביצעת את כל בדיקות והפעולות הרשומות מעלה ועדיין הנתב אינו פועל כראוי, בצע איתחול הנתב על ידי כיבוי הנתב, ולאחר כ- 10 שניות הפעל שוב את הנתב.

### **9.2 נורית ה- ADSL כבויה/מהבהת**

קו ה- ADSL מנסה להסתנכרן, אך אינו מצליח. וודא שיש צליל חיוג על הקו, וודא כי בכל שקע טלפון פעיל בבית קיים פילטר. וודא כי כבל 11RJ( האפור( מחובר בצד אחד לנתב ומצד שני לפילטר בצד ה- ADSL.

### **9.3 נורית ה - Internet כבויה**

בדוק הקלדה נכונה של שם משתמש וסיסמה שקבלת מספק האינטרנט בנתב. במידה והגדרת נכון, יש לבדוק תקינות שם משתמש וסיסמה מול ספק האינטרנט. הערה: נורית ה - Internet פעילה רק לאחר שנורית ה- ADSL דולקת.

### **9.4 נורית USB כבויה**

התקן ה- USB אינו מחובר בצורה תקינה. לבדיקה יש לחבר את ההתקן למחשב ולראות שאכן ההתקן עולה במחשב.

### **9.5 בעיות בקליטה אלחוטית**

במידה ונורית שידור האלחוט של הנתב - WLAN הנמצאת בחלקו הקדמי של הנתב איננה דולקת, יתכן כי בנתב מוגדר מצב ביטול שידור/קליטה אלחוטי ויש לשנות למצב עבודה.

המודם נתב האלחוטי עובד בטכנולוגיית WiFi ועשוי להיות חשוף להפרעות וקשיי קליטה עקב תנאי סביבה שונים ומכשירים בעלי יכולות אלחוטיים כגון: טלפון DECT, מקלדת אלחוטית, עכבר אלחוטי וכו'.

### **.10 מאפיינים וממשקים**

נתב אלחוטי, + 2ADSL נתב מתקדם הכולל 4 ממשקי אתרנט 10/100 MbPs גישה אלחוטית בתקן n/g/b802.11 הכוללת יכולת הצפנה, חומת אש הכוללת מנגנוני הגנה מתקדמים, תהליך התקנה מהיר, יכולות ניהול מתקדמות. ממשק Ucht 2.0 USB המאפשר חיבור כונן חיצוני או מדפסת כשרת מדפסות.

### **.11 תאימות לתקנים**

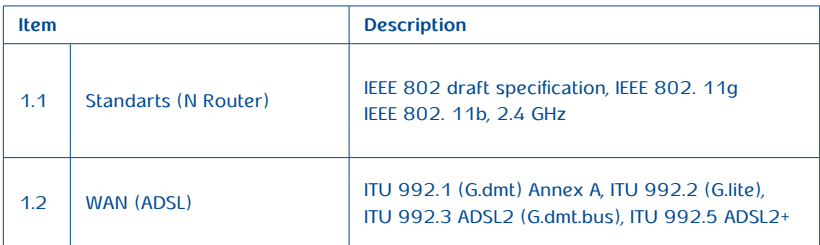

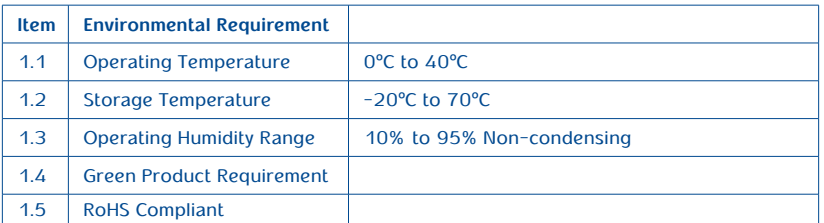

### **.12 תעודת אחריות**

בזק החברה הישראלית לתקשורת בע״מ (להלן: בזק) אחראית כלפי הלקוח בהתאם למסלולים השונים הקיימים בבזק: רכישה/השאלה/חכירה/תחזוקה,

עבור ציוד הקצה )להלן המכשיר( שנמסר ללקוח, לפעילותו התקינה של המכשיר למשך תקופה של 12 )שנים עשר( חודשים מיום מסירת המכשיר לידי הלקוח בהתאם למסלולים שפורטו לעיל )להלן תקופות האחריות( ובהתאם לתנאים המפורטים להלן:

תעודת אחריות זו תהא תקפה רק אם מולאה כדין. כדלקמן:

- דגם ומספר סידורי של המוצר המכשיר
- מספר אסמכתא של מסלול קבלת המכשיר )רכישה/השאלה/חכירה/תחזוקה( תאריך מלא של מסירת המכשיר ללקוח
	-

 שם פרטי ושם משפחה ומספר תעודת הזהות של הלקוח / שם חברה וח.פ. תעודת אחריות שבה אחד הפרטים שלעיל לא מולא באופן מלא ומפורט לא תהא תקפה.

### **תנאי אחריות**

כיסוי-בתקופת האחריות תהיה בזק אחראית כלפי הלקוח, בכפוף לסייגים הקבועים בתעודת אחריות זו, לתקינות המכשיר באופן שיאפשר ללקוח לעשות שימוש סביר במכשיר. האחריות האמורה תכלול החלפת חלקים, החלפת המכשיר, תיקון המכשיר או השבת שוויו הכספי והכול על פי שיקול דעתה של בזק ו/או מי מטעמה. אחריות בזק תהיה מוגבלת עד לסכום מקסימאלי השווה למחיר ששילם הלקוח בגין המכשיר.

בזק לא תהיה אחראית לנזקים עקיפים שיגרמו ללקוח ו/או לכל צד שלישי ו/או לרכוש/ציוד של הלקוח ו/או כל צד שלישי, בעטיו של המכשיר ו/או עקב השימוש בו. במקרה של החלפת חלק מסוים או של המכשיר כולו, תהא בזק ראשית להשתמש בחלפים חדשים או מחודשיים, ולכן להחליף את המכשיר התקול במכשיר חדש ו/או מחודש. מאותו סוג שנרכש על ידי הלקוח או מסוג דומה, או סוג אחר שהינו שווה ערך לפחות למכשיר שנרכש על ידי הלקוח והכול על פי שיקול דעתה הבלעדי של בזק. תיקון המכשיר ו/או החלפתו לא יאריכו את תקופת האחריות. האחריות לא תחול

במקרים בהם נוצרו ליקויים ו/או נזק ו/או פגם כתוצאה מאחד או יותר מהמקרים הבאים: במקרה של שמוש במכשיר באופן רשלני או בזדון ו/או שלא נהוג נכון

ו/או סביר.

 במקרה של בצוע טיפול ו/או שינוי ו/או מניפולציה כלשהי במכשיר שלא על ידי בזק.

במקרה של אי קיום הוראות כתובות שסופקות ללקוח.

על כתב אחריות זה חלים חוקי מדינת ישראל בלבד.

לנוחות הקריאה כתב אחריות זה נוסח בלשון זכר אולם גם לנקבה במשמע.

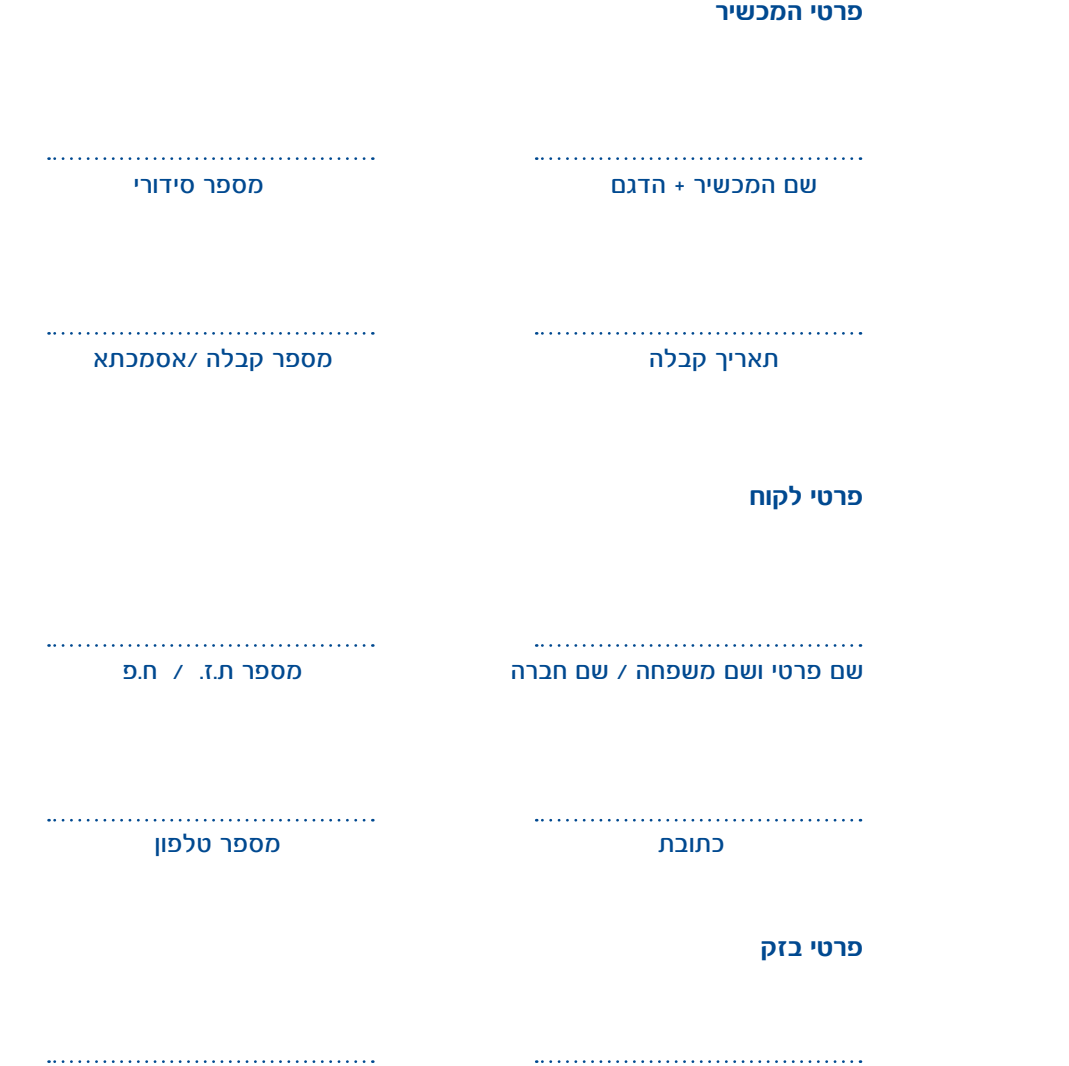

שם החנות + שם נציג השרות/מוכרן חתימה וחותמת נציג השרות /מוכרן

מספר טלפון לתמיכה 166 מספר ח.פ. בזק 520031931

### **.13 הפרטים שלי**

לקוח יקר, לנוחיותך עמוד מידע בו מומלץ לרשום את שם המשתמש והסיסמה שלך על מנת שתוכל לזכור אותם בעתיד במידה ותצטרך. מילוי הטופס יוכל לייעל עבורך את תהליך השרות מול מוקד התמיכה של חברת בזק.

### **פרטי ספק האינטרנט**

שם משתמש אצל ספק האינטרנט

סיסמה

\*שם המשתמש והסיסמה של ספק האינטרנט נדרשים לצורך קבלת תמיכה טכנית אצל הספק

**פרטי ספק האינטרנט** 

שם הרשת האלחוטית SSID

סיסמת הצפנה אלחוטית

\*שם הרשת האלחוטית וסיסמת ההצפנה נדרשים לצורך חיבור מחשבים קיימים/עתידיים לרשת הביתית

**תודה על שיתוף הפעולה!**

12. IN NO EVENT UNLESS REQUIRED BY APPLICABLE LAW OR AGREED TO IN WRITING WILL ANY COPYRIGHT HOLDER, OR ANY OTHER PARTY WHO MAY MODIFY AND/OR REDISTRIBUTETHE PROGRAM AS PERMITTED ABOVE. BE LIABLE TO YOU ANY OTHER TANDARY TWO WAY WOULD TAND ON CLUBER THE CONSERVATION CONTRAL DAMAGES INCLUDING ANY GENERAL. SPECIAL INCIDENTAL OR CONSEQUENTIAL DAMAGES ARISING OUT OF THE USE OR INABILITY TO USE THE PROGRAM (INCLUDING BUT NOT LIMITED TO LOSS OF DATA OR DATA BEING RENDERED INACCURATE OR LOSSES SUSTAINED BY YOU OR THIRD PARTIES OR A FAILURE OF THE PROGRAM TO OPERATE WITH ANY OTHER PROGRAMS). EVEN IF SUCH HOLDER OR OTHER PARTY HAS BEEN ADVISED OF THE POSSIBILITY OF SUCH DAMAGES.

### How to Apply These Terms to Your New Programs

If you develop a new program, and you want it to be of the greatest possible use to the public, the best way to achieve this is to make it free software which everyone can redistribute and change under these terms.

To do so, attach the following notices to the program. It is safest to attach them to the start of each source file to most effectively convey the exclusion of warranty; and each file should have at least the "copyright" line and a pointer to where the full notice is found. one line to give the program's name and an idea of what it does.

 $Copyright (C)$  yyyy name aauthor

This program is free software; you can redistribute it and/or modify it under the terms of the GNU General

Public License as published by the Free Software Foundation; either version 2 of the License, or (at your option) any later version. This program is distributed in the hope that it will be useful, but WITHOUT ANY WARRANTY; without even the implied warranty of ERCHANTABILITY or EITNESS FOR A PARTICULAR PURPOSE. See the GNU General Public License for more details. Now should have received a copy of the GNU General Public License along with this program; if not, write to the Free Software Foundation, Inc.,

51 Franklin Street, Fifth Floor, Boston, MA 02110-1301, USA.

Also add information on how to contact you by electronic and paper mail.

If the program is interactive, make it output a short notice like this when it starts in an interactive mode:

Gnomovision version 69, Copyright (C) year name of author Gnomovision comes with ABSOLUTELY NO WARRANTY; for details type `show w'. This is free software, and you are welcome to redistribute it under certain conditions; type 'show c' for details.

The hypothetical commands 'show w 'and 'show c ' should show the appropriate parts of the General Public License. Of course, the commands you use may be called something other than 'show w' and 'show c'; they could even be mouse-clicks or menu items-whatever suits your program. You should also get your employer (if you work as a programmer) or your school, if any, to sign a "copyright"

disclaimer" for the program, if necessary. Here is a sample: alter the names:

Yoyodyne, Inc., hereby disclaims all copyright interest in the program 'Gnomovision'

(which makes passes at compilers) written by James Hacker.

signature of Ty Coon. 1 April 1989

Ty Coon, President of Vice

This General Public License does not permit incorporating your program into proprietary programs. If your program is a subroutine library, you may consider it more useful to permit linking proprietary applications with the library. If this is what you want to do, use the GNU Lesser General Public License instead of this License.

### **GNU LESSER GENERAL PUBLIC LICENSE, Version 2.1, February 1999**

Copyright (C) 1991, 1999 Free Software Foundation, Inc. 51 Franklin Street, Fifth Floor, Boston, MA 02110•1301, USA, Everyone is permitted to copy and distribute verbatim copies of this license document, but changing it is not allowed

This is the first released version of the Lesser GPL. It also counts as the successor of the GNU Library Public License, version 2, hence the version number 2.1.1

### Preamble

The licenses for most software are designed to take away your freedom to share and change it. By contrast, the GNU General Public Licenses are intended to guarantee your freedom to share and change free software—to make sure the software is free for all its users.

This license, the Lesser General Public License, applies to some specially designated software packages-typically libraries-of the Free Software Foundation and other authors who decide to use it. You can use it too, but we suggest you first think carefully about whether this license or the ordinary General Public License is the better strategy to use in any particular case, based on the explanations below.

When we speak of free software, we are referring to freedom of use, not price. Our General Public Licenses are designed to make sure that you have the freedom to distribute copies of free software (and charge for this service if you wish); that you receive source code or can get it if you want it; that you can change the softwareand use pieces of it in new free programs; and that you are informed that you can do these things. To protect your rights, we need to make restrictions that forbid distributors to deny you these rights or to ask youto surrender these rights. These restrictions translate to certain responsibilities for you if you distribute copies of the library or if you modify it.

For example, if you distribute copies of the library, whether gratis or for a fee, you must give the recipients all the rights that we gave you. You must make sure that they, too, receive or can get the source code. If you linkother code with the library, you must provide complete object files to the recipients, so that they can relink them with the library after making changes to the library and recompiling it. And you must show them these terms so they know their rights.

We protect your rights with a two-step method: (1) we copyright the library, and (2) we offer you this license, which gives you legal permission to copy, distribute and/or modify the library.

To protect each distributor, we want to make it very clear that there is no warranty for the free library. Also, if the library is modified by someone else and passed on, the recipients should know that what they have is not theoriginal version, so that the original author's reputation will not be affected by problems that might be introduced by others.

Finally, software patents pose a constant threat to the existence of any free program. We wish to make sure that a company cannot effectively restrict the users of a free program by obtaining a restrictive license from a patent holder. Therefore, we insist that any patent license obtained for a version of the library must be consistent with the full freedom of use specified in this license.

Most GNU software, including some libraries, is covered by the ordinary GNU General Public License. This license, the GNU Lesser General Public License, applies to certain designated libraries, and is quite differentfrom the ordinary General Public License. We use this license for certain libraries in order to permit linking those libraries into non-free programs.

Extrain a program is linked with a library, whether statically or using a shared library, the combination of the two is legally speaking a combined work, a derivative of the original library. The ordinary General Public License therefore permits such linking only if the entire combination fits its criteria of freedom. The Lesser General Public License permits more lax criteria for linking other code with the library.

We call this license the "Lesser" General Public License because it does Less to protect the user's freedom than the ordinary General Public License. It also provides other free software developers Less of an advantage over competing non-free programs. These disadvantages are the reason we use the ordinary General Public License for many libraries. However, the Lesser license provides advantages in certain special circumstances.

For example, on rare occasions, there may be a special need to encourage the widest possible use of a certain library, so that it becomes a de-facto standard. To achieve this, non-free programs must be allowed to use the library. A more frequent case is that a free library does the same job as widely used non-free libraries. In this case, there is little to gain by limiting the free library to free software only, so we use the Lesser General Public License

In other cases, permission to use a particular library in non-free programs enables a greater number of people to use a large body of free software. For example, permission to use the GNU C Library in non-free programs enables many more people to use the whole GNU operating system, as well as its variant, the GNU/Linux operating system.

Although the Lesser General Public License is Less protective of the users' freedom, it does ensure that the userof a program that is linked with the Library has the freedom and the wherewithal to run that program using a modified version of the Library.

Explore precise terms and conditions for copying, distribution and modification follow. Pay close attention to the difference between a "work based" on the library" and a "work that uses the library". The former contains codederived from the library, whereas the latter must be combined with the library in order to run

### TERMS AND CONDITIONS FOR COPYING, DISTRIBUTION AND MODIFICATION

0. This License Agreement applies to any software library or other program which contains a notice placed by the copyright holder or other authorized party saying it may be distributed under the terms of this Lesser General Public License (also called "this License"). Each licensee is addressed as "vou"

A "library" means a collection of software functions and/or data prepared so as to be conveniently linked with application programs (which use some of those functions and data) to form executables.

The "Library", below, refers to any such software library or work which has been distributed under these terms. A "work based on the Library" means either the Library or any derivative work under copyright law: that is to say, a work containing the Library or a portion of it, either verbatim or with modifications and/or translated straightforwardly into another language. (Hereinafter, translation is included without limitation in the term "modification")

"Source code" for a work means the preferred form of the work for making modifications to it. For a library,complete source code means all the source code for all modules it contains, plus any associated interface definition files, plus the scripts used to control compilation and installation of the library

Activities other than copying, distribution and modification are not covered by this License; they are outside its scope. The act of running a program using the Library is not restricted, and output from such a program is covered only if its contents constitute a work based on the Library (independent of the use of the Library in atool for writing it). Whether that is true depends on what the Library does and what the program that uses the Library does.

1. You may copy and distribute verbatim copies of the Library's complete source code as you receive it, in any medium, provided that you conspicuously and appropriately publish on each copy an appropriate copyright notice and disclaimer of warranty; keep intact all the notices that refer to this License and to the absence of any warranty; and distribute a copy of this License along with the Library. You may charge a fee for the physical act of transferring a copy, and you may at your option offer warranty protection in exchange for a fee.

2. You may modify your copy or copies of the Library or any portion of it, thus forming a work based on the Library, and copy and distribute such modifications or work under the terms of Section 1 above, provided that you also meet all of these conditions:

- a) The modified work must itself be a software library.
- b) You must cause the files modified to carry prominent notices stating that you changed the files and the date of any change.
- c) You must cause the whole of the work to be licensed at no charge to all third parties under the terms of this License.
- d) If a facility in the modified Library refers to a function or a table of data to be supplied by an application program that uses the facility, other than as an argument passed when the facility is invoked, then you must make a good faith effort to ensure that, in the event an application does not supply such function ortable, the facility still operates, and performs whatever part of its purpose remains meaningful. (For example, a function in a library to compute square roots has a purpose that is entirely well-defined independent of the application. Therefore, Subsection 2d requires that any application-supplied functionor table used by this function must be optional: if the application does not supply it, the square root function must still compute square roots.)

These requirements apply to the modified work as a whole. If identifiable sections of that work are not derived from the Library, and can be reasonably considered independent and separate works in themselves, then this License, and its terms, do not apply to those sections when you distribute them as separate works. But when you distribute the same sections as part of a whole which is a work based on the Library, the distribution of the whole must be on the terms of this License, whose permissions for other licensees extend to the entire whole Thus, it is not the intent of this section to claim rights or contest your rights to work written entirely by you; rather, the intent is to exercise the right to control the distribution of derivative or collective works based on the Library.

In addition, mere aggregation of another work not based on the Library with the Library (or with a work based on the Library) on a volume of a storage or distribution medium does not bring the other work under the scope of this License.

3. You may opt to apply the terms of the ordinary GNU General Public License instead of this License to a given copy of the Library. To do this. you must alter all the notices that refer to this License, so that they refer to the ordinary GNU General Public License, version 2, instead of to this License. (If a newer version than version 2 of the ordinary GNU General Public License has appeared, then you can specify that version instead if you wish.) Do not make any other change in these notices.

Once this change is made in a given copy, it is irreversible for that copy, so the ordinary GNU General Public License applies to all subsequent copies and derivative works made from that copy. This option is useful when you wish to copy part of the code of the Library into a program that is not a library.

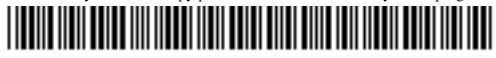

203-10559-01

4. You may copy and distribute the Library (or a portion or derivative of it, under Section 2) in object code orexecutable form under the terms of Sections 1 and  $\tilde{2}$  above provided that you accompany it with the complete corresponding machine-readable source code, which must be distributed

under the terms of Sections 1 and 2 above on a medium customarily used for software interchange.

If distribution of object code is made by offering access to copy from a designated place, then offering equivalent access to copy the source code from the same place satisfies the requirement to distribute the source code, even though third parties are not compelled to copy the source along with the object code.

5. A program that contains no derivative of any portion of the Library, but is designed to work with the Library by being compiled or linked with it, is called a "work that uses the Library". Such a work, in isolation, is not a derivative work of the Library, and therefore falls outside the scope of this License

However, linking a "work that uses the Library" with the Library creates an executable that is a derivative of the Library (because it contains portions of the Library), rather than a "work that uses the library". The executable is therefore covered by this License. Section 6 states terms for distribution of such executables.

When a "work that uses the Library" uses material from a header file that is part of the Library, the object code for the work may be a derivative where the Library even though the source code is not. Whether this is true isospecially significant if the work can be linked without the Library, work of the Library even though the source code is not. Whether this is tru or if the work is itself a library. The threshold for this to be true is not precisely defined by law.

If such an object file uses only numerical parameters, data structure layouts and accessors, and small macros and small inline functions (ten lines or less in length), then the use of the object file is unrestricted, regardless of whether it is legally a derivative work. (Executables containing this object code plus portions of the Library will still fall under Section 6.)

Otherwise, if the work is a derivative of the Library, you may distribute the object code for the work under the terms of Section 6. Any executables containing that work also fall under Section 6, whether or not they are linked directly with the Library itself.

6. As an exception to the Sections above, you may also combine or link a "work that uses the Library" with the Library to produce a work containing portions of the Library, and distribute that work under terms of yourchoice, provided that the terms permit modification of the work for the customer's own use and reverse engineering for debugging such modifications.

You must give prominent notice with each copy of the work that the Library is used in it and that the Library and its use are covered by this License. You must supply a copy of this License. If the work during execution displays copyright notices, you must include the copyright notice for the Library among them, as well as areference directing the user to the copy of this License. Also, you must do one of these things: Accompany the work with the complete corresponding machine-readable source code for the Library including as object code and/or source code. so that the user can modify the Library and then relink to produce a modified executable containing the modified Library. (It is understood that the user who changes the contents of definitions files in the Library will not necessarily be able to recompile the application to use the modified definitions.)

Community and the shared library mechanism for linking with the Library. A suitable mechanism is one that (1) uses at run time a copy of the library already present on the user's computer system, rather than copying library functions into the executable, and (2) will operate properly with a modified version of the library, if the user installs one, as long as the modified version is interface-compatible with the version that the work was made with.

Accompany the work with a written offer, valid for at least three years, to give the same user the materials specified in Subsection 6a, above, for a charge no more than the cost of performing this distribution

If distribution of the work is made by offering access to copy from a designated place, offer equivalent access to copy the above specified materials from the same place

Verify that the user has already received a copy of these materials or that you have already sent this user a copy.

For an executable, the required form of the "work that uses the Library" must include any data and utility programs needed for reproducing the executable from it. However, as a special exception, the materials to be distributed need not include anything that is normally distributed (in either executable from it. However, as a special exception, the materials to b source or binary form) with the major components (compiler, kernel, and so on) of the operating system on which the executable runs, unless that component itself accompanies the executable.

It may happen that this requirement contradicts the license restrictions of other proprietary libraries that do not normally accompany the operating system. Such a contradiction means you cannot use both them and the Library together in an executable that you distribute.

7. You may place library facilities that are a work based on the Library side-by-side in a single library together with other library facilities not covered by this License, and distribute such a combined library, provided that the separate distribution of the work based on the Library and of the other library facilities is otherwise permitted, and provided that you do these two things:

Accompany the combined library with a copy of the same work based on the Library, uncombined with any other library facilities. This must be distributed under the terms of the Sections above.

Give prominent notice with the combined library of the fact that part of it is a work based on the Library, and explaining where to find the accompanying uncombined form of the same work.

8. You may not copy, modify, sublicense, link with, or distribute the Library except as expressly provided under this License. Any attempt otherwise to copy, modify, sublicense, link with, or distribute the Library is void, and will automatically terminate your rights under this License. However, parties who have received copies, or rights, from you under this License will not have their licenses terminated so long as such parties remain in full compliance.

9. You are not required to accept this License, since you have not signed it. However, nothing else grants you permission to modify or distribute the Library or its derivative works. These actions are prohibited by law if you do not accept this License. Therefore, by modifying or distributing the Library (or any work based on the Library), you indicate your acceptance of this License to do so, and all its terms and conditions for copying distributing or modifying the Library or works based on it.

10. Each time you redistribute the Library (or any work based on the Library), the recipient automatically receives a license from the original licensor to copy, distribute, link with or modify the Library subject to these terms and conditions. You may not impose any further restrictions on the recipients' exercise of the rights granted herein. You are not responsible for enforcing compliance by third parties with this License.

11. If, as a consequence of a court judgment or allegation of patent infringement or for any other reason (not limited to patent issues), conditions are imposed on you (whether by court order, agreement or otherwise) that contradict the conditions of this License, they do not excuse you from the conditions of this License. If you would not permit royalty-free redistribution of the Library by all those who receive copies directly or indirectly through you, then the only way you could satisfy both it and this License would be to refrain entirely from distribution of the Library.

If any portion of this section is held invalid or unenforceable under any particular circumstance, the balance of the section is intended to apply, and the section as a whole is intended to apply in other circumstances.

It is not the purpose of this section to induce you to infringe any patents or other property right claims or to contest validity of any such claims; this section has the sole purpose of protecting the integrity of the free software distribution system which is implemented by public license practices. Many people have made generous contributions to the wide range of software distributed through that system in reliance on consistent application of that system; it is up to the author/donor to decide if he or she is willing to distribute softwarethrough any other system and a licensee cannot impose that choice

This section is intended to make thoroughly clear what is believed to be a consequence of the rest of this License.

12. If the distribution and/or use of the Library is restricted in certain countries either by patents or by copyrighted interfaces, the original copyright holder who places the Library under this License may add an explicit geographical distribution limitation excluding those countries, so that distribution is permitted only in or among countries not thus excluded. In such case, this License incorporates the limitation as if written in the body of this License.

13. ware Foundation may publish revised and/or new versions of the Lesser General Public License from time to time. Such new versions will be similar in spirit to the present version, but may differ in detail to address new problems or concerns.

Each version is given a distinguishing version number. If the Library specifies a version number of this License which applies to it and "any later version", you have the option of following the terms and conditions either of that version or of any later version published by the Free Software Foundation. If the Library does not specify a license version number, you may choose any version ever published by the Free Software Foundation.

14. If you wish to incorporate parts of the Library into other free programs whose distribution conditions are incompatible with these, write to the author of ask for permission. For software which is copyrighted by the Free Software Foundation, write to the Prediction;<br>the author of ask for permission. For software which is copyrighted by the Free Software Foundat software and of promoting the sharing and reuse of software generally.

#### **NO WARRANTY**

15. BECAUSE THE LIBRARY IS LICENSED FREE OF CHARGE, THERE IS NO WARRANTY FOR THE LIBRARY, TO THE EXTENT **PERMITTED BY APPLICABLE LAW. EXCEPT WHEN OTHERWISE STATED IN WRITING THE COPYRIGHT HOLDERS AND/OR CONTRACTES PROVIDE THE LIBRARY "AS IS" WITHOUT WARRANTY OF ANY KIND. EITHER EXPRESSED OR IMPLIED.** INCLUDING, BUT NOT LIMITED TO, THE IMPLIED WARRANTIES OF MERCHANTABILITY AND FITNESS FOR A PARTICULAR PURPOSE. THE ENTIRE RISK AS TO THE OUALITY AND PERFORMANCE OF THE LIBRARY IS WITH YOU, SHOULD THE LIBRARY PROVE DEFECTIVE. YOU ASSUME THE COST OF ALL NECESSARY SERVICING. REPAIR OR CORRECTION.

16. IN NO EVENT UNLESS REOUIRED BY APPLICABLE LAW OR AGREED TO IN WRITING WILL ANY COPYRIGHT HOLDER, OR ANY OTHER PARTY WHO MAY MODIFY AND/OR REDISTRIBUTETHE LIBRARY AS PERMITTED ABOVE. BE LIABLE TO YOU FOR ENANGES. INCLUDING ANY GENERAL. SPECIAL. INCIDENTAL OR CONSEQUENTIAL DAMAGES ARISING OUT OF THE USE OR INABILITY TO USE THE LIBRARY (INCLUDING BUT NOT LIMITED TO LOSS OF DATA OR DATA BEING RENDERED INACCURATE OR LOSSES SUSTAINED BY YOU OR THIRD PARTIES OR A FAILURE OF THE LIBRARY TO OPERATE WITH ANY OTHER SOFTWARE). EVEN IF SUCH HOLDER OR OTHER PARTY HAS BEEN ADVISED OF THE POSSIBILITY OF SUCH DAMAGES.

### **END OF TERMS AND CONDITIONS**

#### How to Apply These Terms to Your New Libraries.

If you develop a new library, and you want it to be of the greatest possible use to the public, we recommend making it free software that everyone can redistribute and change. You can do so by permitting redistribution under these terms (or, alternatively, under the terms of the ordinary General Public License)

To apply these terms, attach the following notices to the library. It is safest to attach them to the start of each source file to most effectively convey the exclusion of warranty; and each file should have at least the "copyright" line and a pointer to where the full notice is found one line to give the library's name and an idea of what it does. Copyright  $(C)$  year name of author

This library is free software: you can redistribute it and/or modify it under the terms of the GNU Lesser General Public License as published by the Free Software Foundation; either version 2.1 of the License, or (at your option) any later version. This library is distributed in the hope that it will be useful, but WITHOUT ANY WARRANTY; without even the implied warranty of MERCHANTABILITY or FITNESS FOR A PARTICULAR PURPOSE. See the GNU Lesser General Public License for more details. You should have received a copy of the GNU Lesser General Public License along with this library; if not, write to the Free Software Foundation. Inc., 51 Franklin Street, Fifth Floor, Boston, MA 02110-1301 USA.

Also add information on how to contact you by electronic and paper mail.

You should also get your employer (if you work as a programmer) or your school, if any, to sign a "copyright disclaimer" for the library, if necessary. Here is a sample: alter the names:

Yoyodyne, Inc., hereby disclaims all copyright interest in the library 'Frob' (a library for tweaking knobs) written by James Random Hacker.

signature of Ty Coon, 1 April 1990 Ty Coon. President of Vice That's all there is to it!

### **August 2008**